#### **BSH Marine AnalystWebbasierte Analyse maritimer Daten in der GDI-BSH**

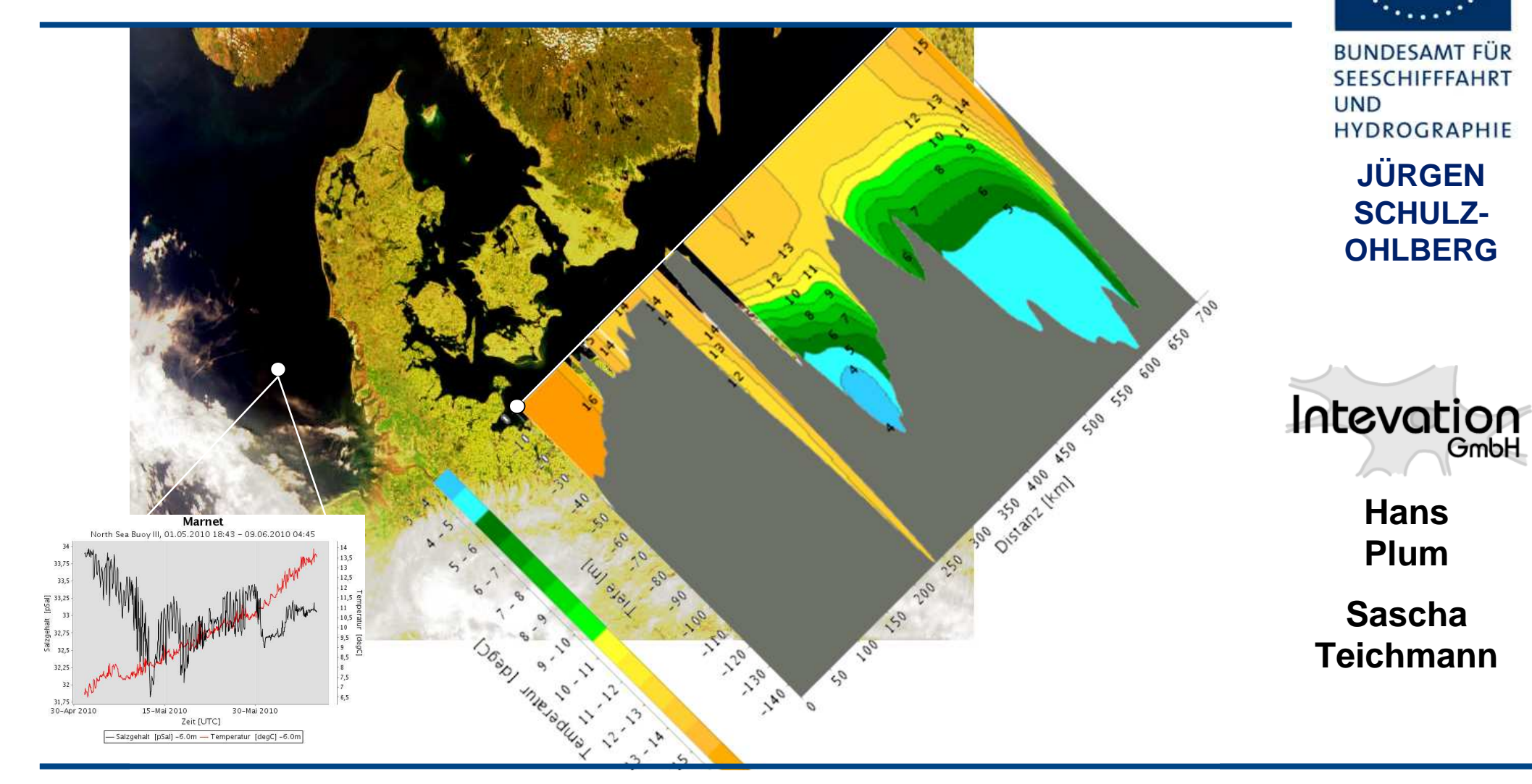

**Geoinformationen für die Küstenzone — 07.10.2010**

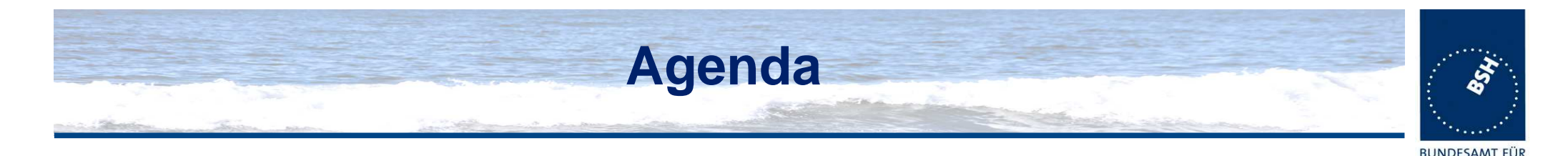

- • **Einführung und Überblick**
	- Die GDI-BSH
	- 7110900 711r Zugang zur GDI-BSH - das GeoSeaPortal

#### •**BSH Marine Analyst (1)** - der "generische" Viewer der GDI-BSH

- Zweck und Zielsetzung
- Nutzerinteraktion
- Produkte
- **BSH Marine Analyst (2)** eine webbasierte Lösung mit flexiblen
	- Architektur

Einsatzmöglichkeiten

**SEESCHIFFFAHR** 

HYDROGRAPHIE

latevation

**IIND** 

- Technische Umsetzung
- Open Source
- •**Ausblick**
- $\bullet$ **Fragen? Anregungen?!**

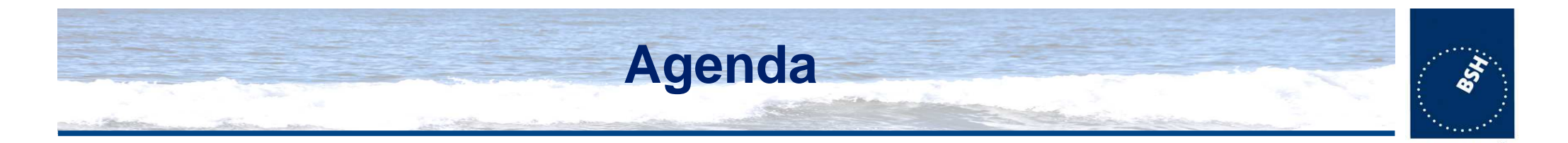

- $\bullet$  **Einführung und Überblick**
	- Die GDI-BSH
	- $-$  /110900 7110 Zugang zur GDI-BSH - das GeoSeaPortal
- **BSH Marine Analyst (1)** der "generische" Viewer der GDI-BSH
	- Zweck und Zielsetzung
	- **Nutzerinteraktion**
	- Produkte

### • **BSH Marine Analyst (2)** - eine webbasierte Lösung mit flexiblen

- Architektur
- Technische Umsetzung
- Open Source
- **Ausblick**
- •**Fragen? Anregungen?!**

Einsatzmöglichkeiten

**RUNDESAMT FI SEESCHIFFFAHR** 

HYDROGRAPHIE

latevation

**IIND** 

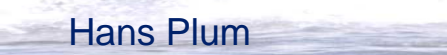

## **Einführung und Überblick**

#### Das **BSH**

• Zentraler maritimerPartner in Deutschlandfür Wirtschaft, Politik,Wissenschaft und**Öffentlichkeit** 

#### Die Kunden

Jürgen Schulz-Ohlberg

- • Alle, die einen Bezug zuSchifffahrt und Meerhaben
- • Alle, die Daten und Informationen über dieMeere benötigen

#### Das Aufgabenspektrum

- • Vermessung der Nord- und Ostsee sowieWracksuche mit eigener BSH-Flotte
- $\bullet$  Bereitstellung nautischer, hydrographischerund meereskundlicher Informationen
- $\bullet$ Betrieb der meereskundlichen Warndienste
- $\bullet$  Überwachung des Meeres im Hinblick auf Klimawandel und Umweltveränderungen
- $\bullet$ Auswirkungen der Klimaänderung
- •Marine Raumplanung in der deutsche AWZ
- •...
- •...
- •DOD und maritimes **Geodatenzentrum**

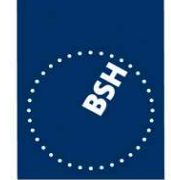

**BUNDESAMT FÜ** SEESCHIFFFAHR **HND** 

HYDROGRAPHIE

Intevation

## **Die GDI-BSH**

#### Ziele

- $\bullet$ Zentraler fachübergreifender Zugang zu den Geodaten des BSH
- •Bereitstellung von Geodaten und Metadaten für die GDI-DE
- •Aubau eines elementaren Knotens für die MDI-DE

#### **Daten**

#### **Geobasisdaten**

- Topographische Daten des Küstenbereichs•
- •Bathymetrische Daten zur Beschreibung des Meeresbodenreliefs
- •Administrative Daten (Grenzen, Meeresgebiete ...)

#### **Geofachdaten**

- Ozeanographie •**Biologie**
- •**Geologie**
- •**Chemie**
- Meteorologie
- $\bullet$ **Hydrographie**
- $\bullet$ Umweltschutz im Seeverkehr
- •Raumordnung und -planung
- •Verkehrsnetze und -infrastruktur

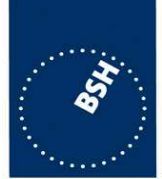

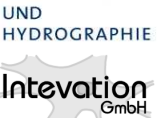

**SFFSCHIFFFAHR** 

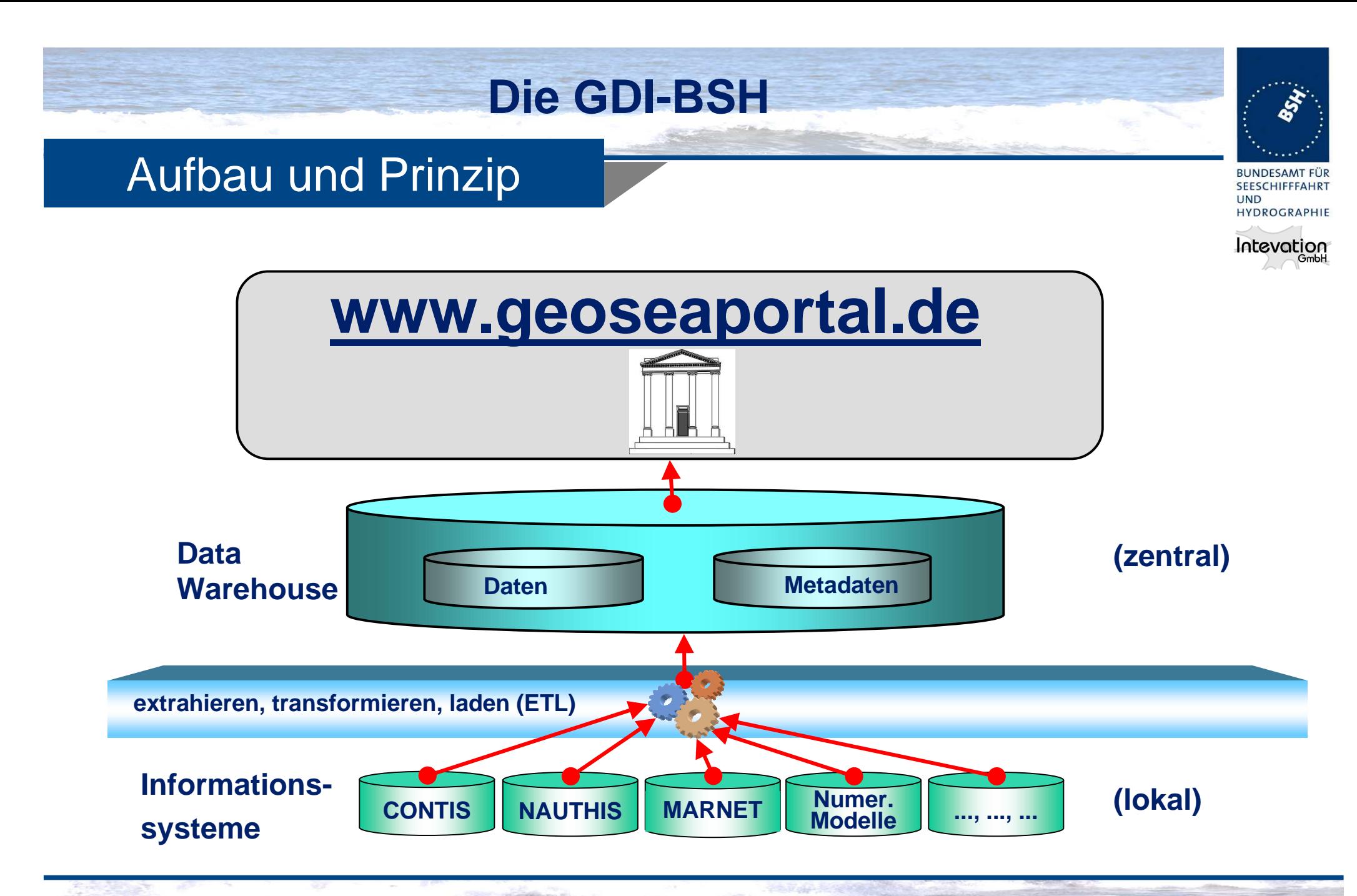

Jürgen Schulz-OhlbergGeoinformationen für die Küstenzone 07.10.2010 BSH Marine Analyst

#### **Zugang zur GDI-BSH - das GeoSeaPortalBUNDESAMT FÜR SEESCHIFFFAHRT UND** HYDROGRAPHIE Intevation GmbH **www.geoseaportal.deMetadataten-Recherche**<sup>2</sup> Erweiterte Suche - Metadaten Portal - - Mozilla Firefor  $|D| \times$ .<br>Datei Bearbeiten Ansicht Chronik Lesezeichen Extras Hilfe  $\hat{K}$  -  $\hat{N}$  - Google **BBB** http://gdi.bsh.de/Portal/ptk **EEE** Erweiterte Suche - Metadaten Portal - $\mathcal{A}^{\mathcal{A}}$ **Metadaten Portal Erweiterte Suche Startseite** mit der genauen Wortgruppe **Suche Data** Map Viewer starten (zentral) C mit irgendeinem der Wörter **Erweiterte Suche** C mit allen Wörtern Anmeldung **Ware** tadaten Benutzernam ← beliebiger Ort  $\overline{\mathbin{\circledast}}$ Passwort C\_Geografisches Gebiet verwenden  $\mathbf{Q}$ Anmelden **Ortssuche**  $\mathcal{E}^{\eta}$ Neues Benutzerkonto<br>erstellen!<br>Passwort vergessen? Daten müssen komplett in diesem Gebiet lieger extrahierer Map Viewer starten um Gebiet zu markieren Erhalte bereits markiertes Gebiet vom Viewer -Was Wer Datenkategori Ansprechpartner  $\overline{\phantom{a}}$  $\overline{\phantom{a}}$ Any Jeder Informa Art/Format: (lokal) Numer.  $\overline{\phantom{a}}$ Any Thesaurus: **Modelle** sang sang san systeme Kein Thesaurus in Verwendun Einschliesslich: □ Synonyme Verwandter Begriffe F reduzierter Begriffe 10.2010 **BSH Marine Analyst** Jürgen Schulz-C Geodoorde Sonder Andels <sub>(</sub>Geodonie – Küstenzone 1982) (10.2010 Fertig

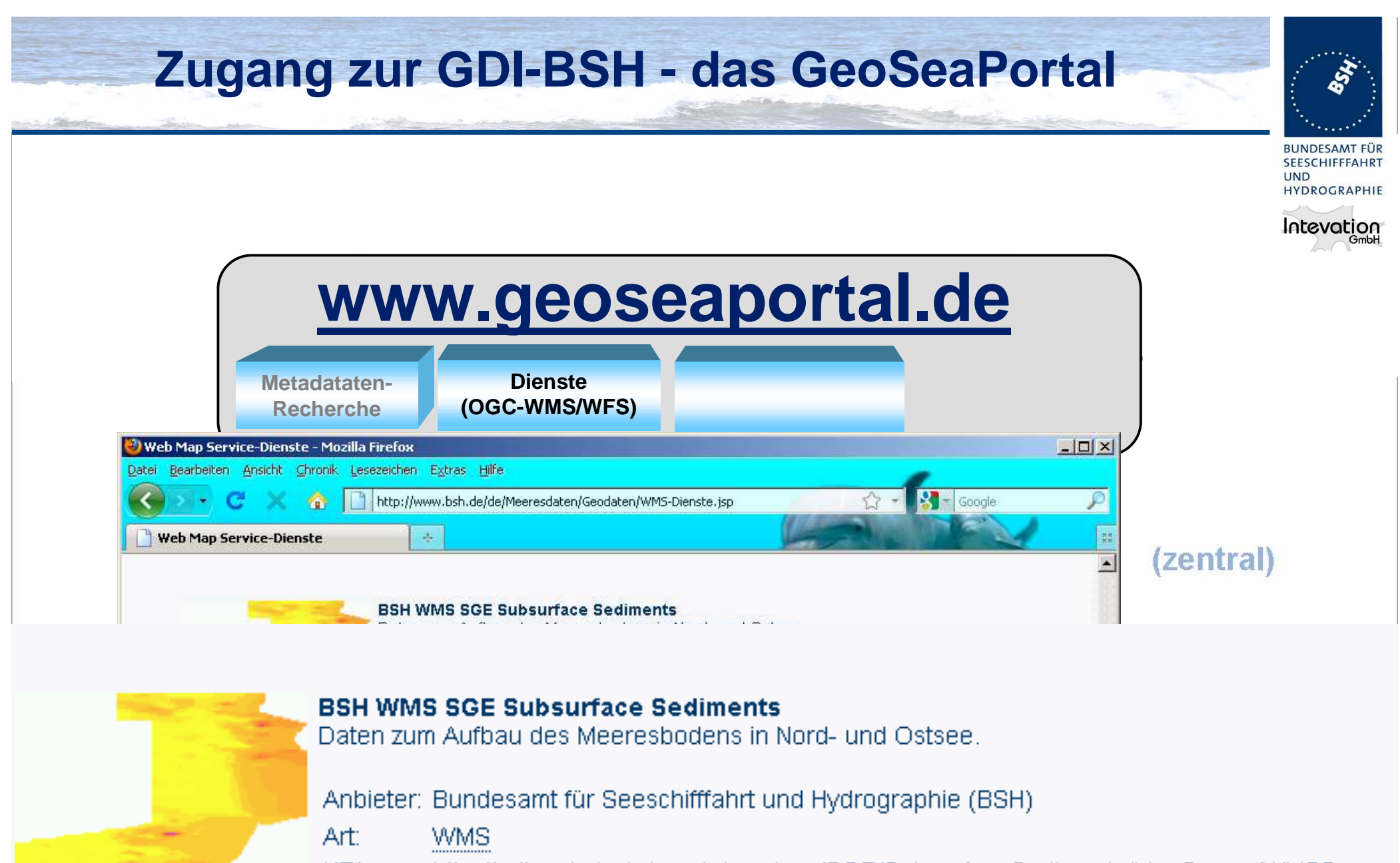

URL: http://gdisrv.bsh.de/arcgis/services/SGE/SubsurfaceSediments/MapServer/WMSServer

Geoinformationen für die Küstenzone 07.10.2010

Jürgen Schulz-Ohlberg

BSH Marine Analyst

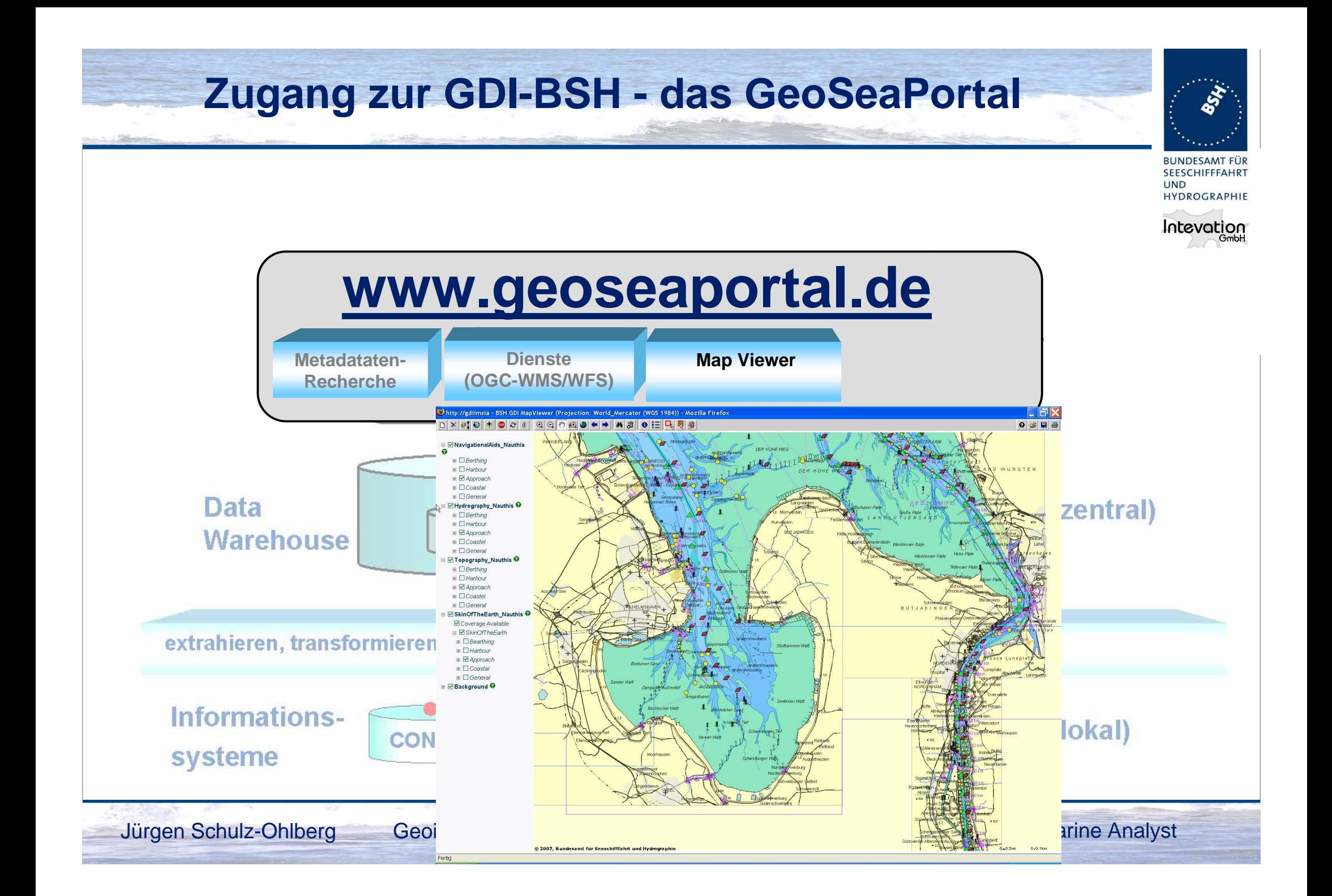

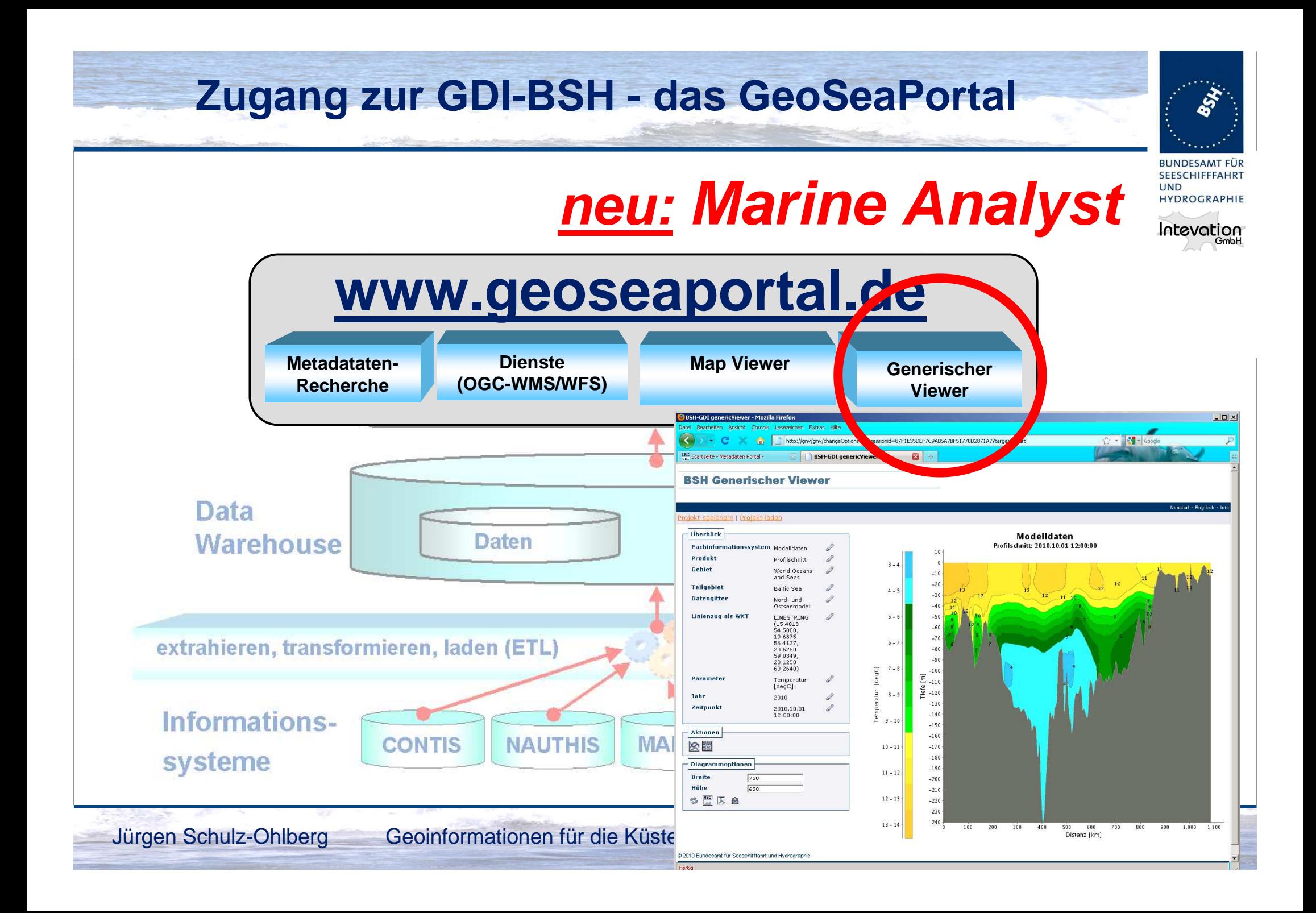

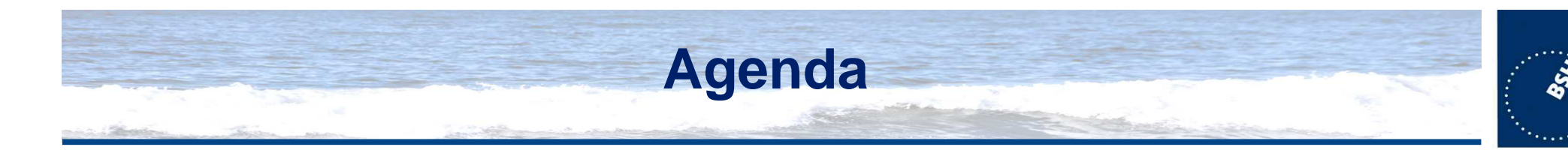

- $\bullet$  **Einführung und Überblick**
	- Die GDI-BSH
	- $-$  /110900 7110 Zugang zur GDI-BSH - das GeoSeaPortal

#### •**BSH Marine Analyst (1)** - der "generische" Viewer der GDI-BSH

- Zweck und Zielsetzung
- Nutzerinteraktion
- Produkte
- **BSH Marine Analyst (2)**
	- Architektur
	- Technische Umsetzung
	- Open Source
- •**Ausblick**
- $\bullet$ **Fragen? Anregungen?!**

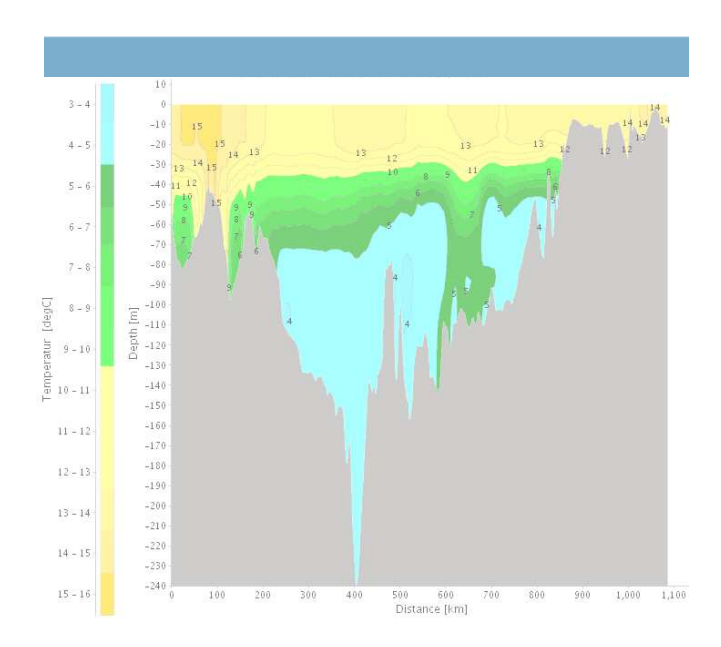

#### Jürgen Schulz-Ohlberg

Geoinformationen für die Küstenzone 07.10.2010

BSH Marine Analyst

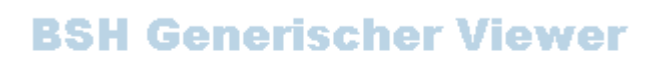

**RUNDESAMT FÜ SEESCHIFFFAHRT** 

HYDROGRAPHIE

Intevation

**UND** 

### **BSH Marine Analyst - der "generische" Viewer der GDI-BSH**

#### Wozu ein weiteres Tool für die GDI-BSH?

- •WMS/WFS zur Analyse mariner Geodaten nicht ausreichend!
- $\bullet$ Fachparameter variieren in 3D sowie in der zeitlichen Dimension
- •Erweiterung der Visualisierungs- und Analysemöglichkeiten

#### **Zielsetzung**

- • **Nutzergesteuerte Auswahl sowie interaktive Visualisierungund Analyse von Daten in der GDI-BSH**
- **Generierung von dynamischen Produkten, die bisher nicht** •**über OGC-Schnittstellen bereitgestellt werden können**
- **Datendownload und Exportmöglichkeit in offene Formate**•
- • **Aufruf sowohl über den Kartenviewer im GeoSeaPortal alsauch als eigenständige Webapplikation**
- **Flexible Einbindung neuer Datenstrukturen und neuer**•**Produkte**

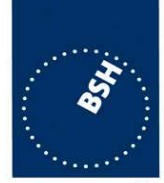

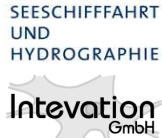

#### **BSH Marine Analyst - der "generische" Viewer der GDI-BSH**

Nutzerinteraktion

### **Nutzer**

- **steuert die Auswahl der Daten**
- **wählt die Art des Ergebnisproduktes**
- **definiert Filter nach Kriterien (Gebiet, Parameter, Zeit, Tiefe, ...)**

### **System**

- – **führt durch die Eingabemasken und durch denfür jedes Produkt spezifischen Arbeitsablauf**
- **bietet nur solche Formularfelder, die für dennächsten Arbeitsschritt nötig sind**
- **ermöglicht den gezielten Rücksprung zuvorhergehenden Arbeitsschritten**

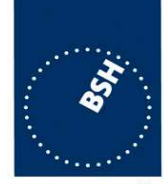

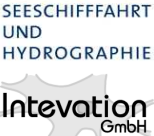

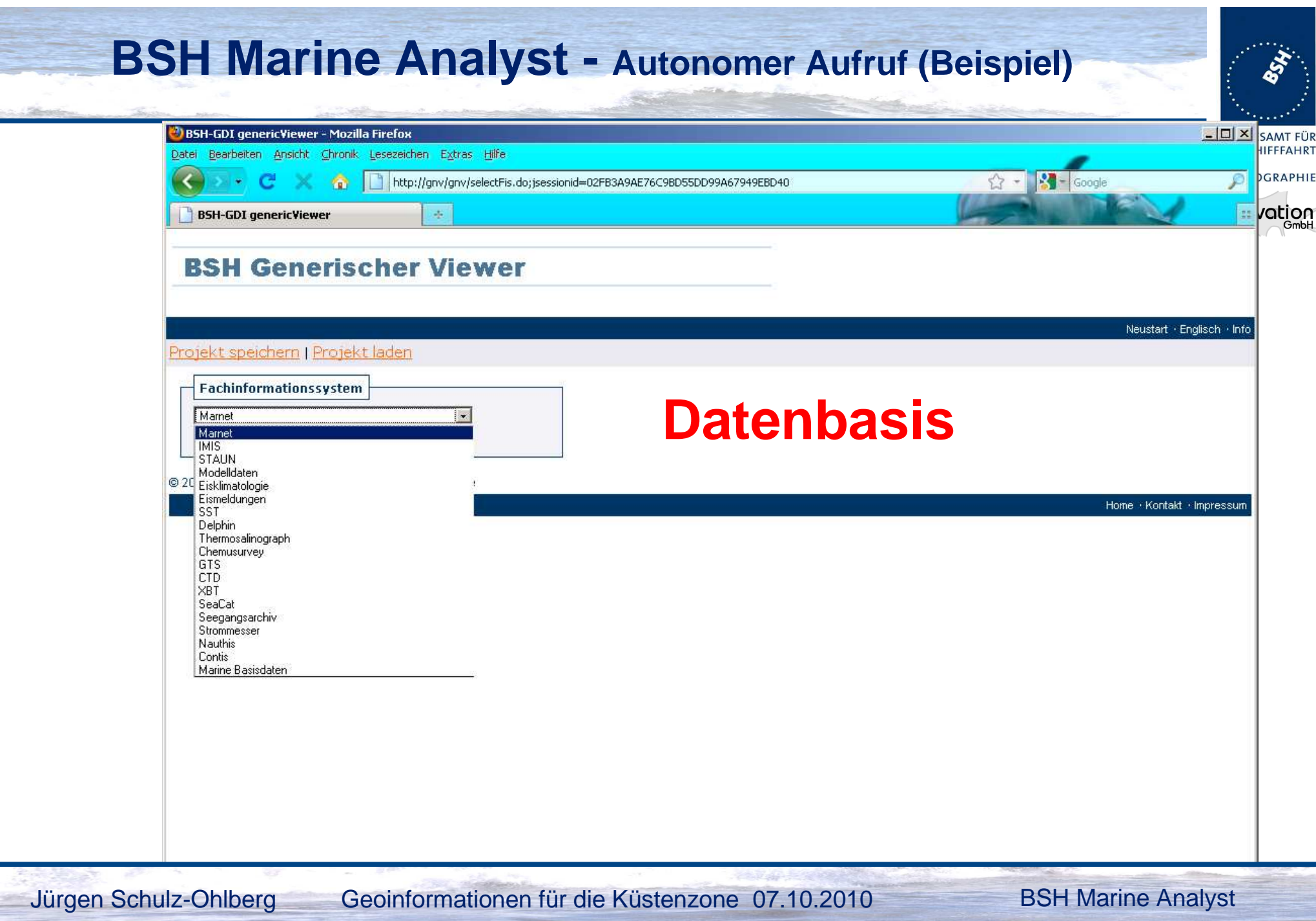

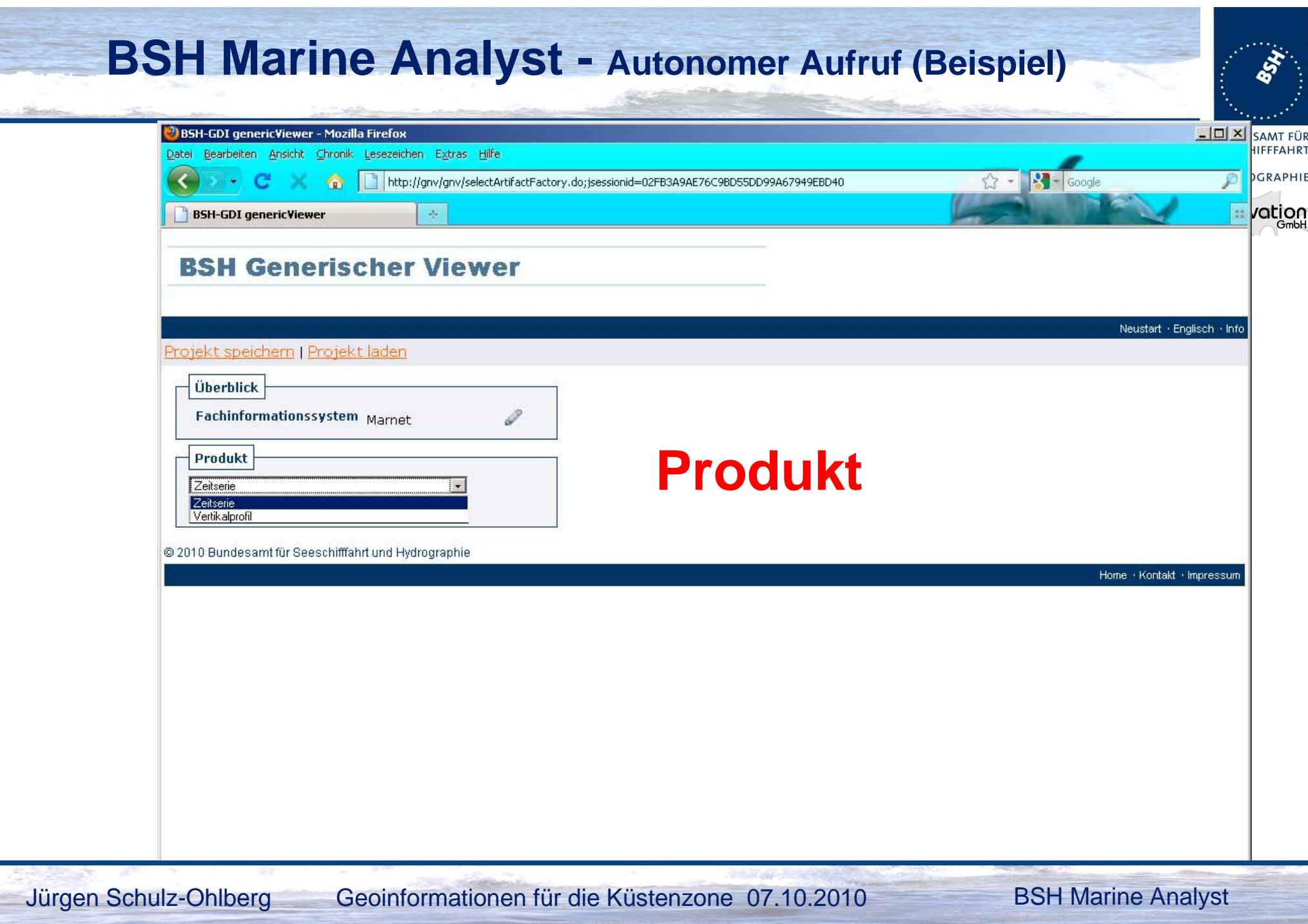

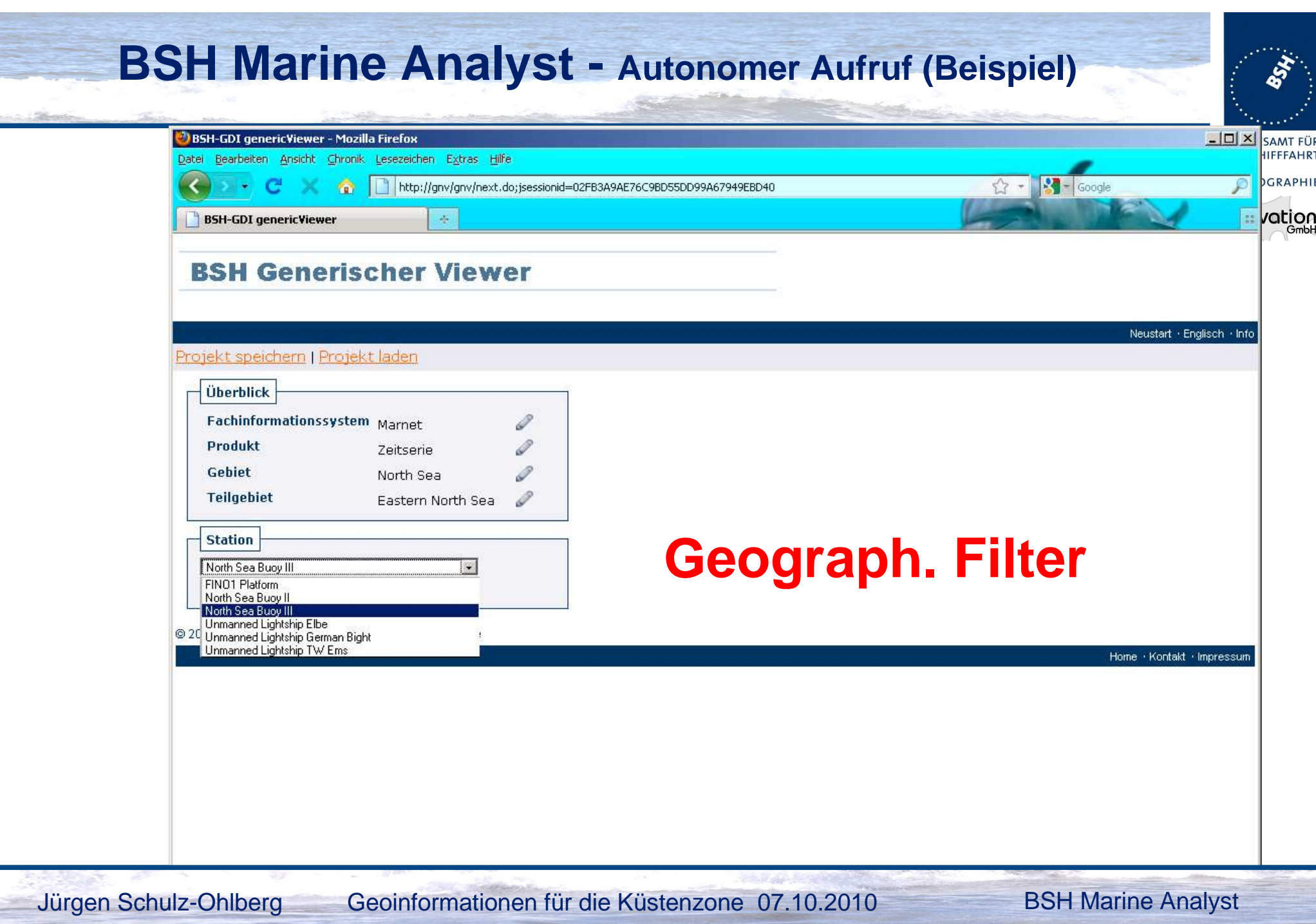

#### **BSH Marine Analyst - Autonomer Aufruf (Beispiel)**BSH-GDI genericViewer - Mozilla Firefox  $|$  $\Box$  $|$  $\times$  $|$ SAMT FÜR **IIFFFAHRT** Datei Bearbeiten Ansicht Chronik Lesezeichen Extras Hilfe **M** - Google **DGRAPHIE**  $\mathcal{C}^{\mathcal{C}}$  $52 -$ ₽ http://gnv/gnv/next.do:jsessionid=02FB3A9AE76C9BD55DD99A67949EBD40 **Vation**  $\frac{1}{2}$ **BSH-GDI genericViewer** de. **BSH Generischer Viewer** Neustart · Englisch · Info Projekt speichern | Projekt laden Überblick Fachinformationssystem Marnet P Produkt Zeitserie Gebiet North Sea **Teilgebiet** Eastern North Sea **Station** North Sea Buoy III  $\mathscr{Q}$ Vektorielle / Skalare Skalare Werte Werte **Parameter** Luftdruck [hPa] Lufttemperatur [degC **Parameter**Sauerstoffsättigung [percent] Auswählen @ 2010 Bundesamt für Seeschifffahrt und Hydrographie Home Kontakt Impressum Jürgen Schulz-Ohlberg

Geoinformationen für die Küstenzone 07.10.2010

BSH Marine Analyst

#### **BSH Marine Analyst - Autonomer Aufruf (Beispiel)** $|D|$  $x|$ BSH-GDI genericViewer - Mozilla Firefox SAMT FÜR **IIFFFAHRT** Datei Bearbeiten Ansicht Chronik Lesezeichen Extras Hilfe **M** - Google **DGRAPHIE**  $\mathcal{P}$  $\mathcal{C}$  $52$ http://gnv/gnv/next.do:jsessionid=02FB3A9AE76C9BD55DD99A67949EBD40  $\frac{1}{2}$ vation **BSH-GDI genericViewer**  $\mathcal{A}_\mathcal{S}$ GmbH **BSH Generischer Viewer** Neustart · Englisch · Info Projekt speichern | Projekt laden Überblick Fachinformationssystem Marnet  $\mathscr{P}$ Produkt Zeitserie Gebiet North Sea **Teilgebiet** Eastern North Sea **Station** North Sea Buoy III Vektorielle / Skalare Skalare Werte Werte **Parameter** Lufttemperatur 0 [degC] Salzgehalt [pSal] Temperatur [degC] Messung Tiefe/Höhe [m] **Vertikalfilter**10.0 -4.0 -6.0 -10.0 -15.0 -20.0 -25.0 -30.0 -35.0  $\overline{\mathbf{v}}$  $\Box$ ⊠  $\Box$ - 12 E F Lufttemperatur [degC] Salzgehalt [pSal] Temperatur [degC] Auswählen Jürgen Schu 82010 Bundesamt für Seeschifffahrt und Hydrographie en für Resechifffohrt und Hydrographie.<br>Eine Resechifffohrt und Hydrographie

#### **BSH Marine Analyst - Autonomer Aufruf (Beispiel)**BSH-GDI genericViewer - Mozilla Firefox  $|D|$  $x|$ SAMT FÜR **IIFFFAHRT** Datei Bearbeiten Ansicht Chronik Lesezeichen Extras Hilfe **M** - Google DGRAPHIE  $\mathcal{P}$  $\mathcal{C}$  $52$ http://gnv/gnv/next.do:isessionid=02FB3A9AE76C9BD55DD99A67949EBD40 **Vation** 冒 **BSH-GDI genericViewer**  $\mathcal{A}_\mathcal{S}$ **BSH Generischer Viewer** Neustart · Englisch · Info Projekt speichern | Projekt laden Überblick Fachinformationssystem Marnet  $\mathscr{P}$ Produkt Zeitserie Gebiet North Sea **Teilgebiet** Eastern North Sea **Station** North Sea Buoy III Vektorielle / Skalare Skalare Werte Werte Parameter Lufttemperatur 0 [degC] Salzgehalt [pSal] Temperatur [degC] Messung Tiefe/Höhe 0 10.0  $[m]$  $-6.0$ **Zeitfenster** von: 2010.05.01 00:00:00 **Zeitfilter**bis: 2010.06.09 00:00:00 Auswählen @ 2010 Bundesamt für Seeschifffahrt und Hydrographie

Geoinformationen für die Küstenzone 07.10.2010

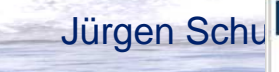

#### **BSH Marine Analyst - Autonomer Aufruf (Beispiel)**

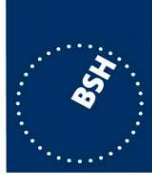

Intevation

**GmbH** 

Projekt speichern | Projekt laden

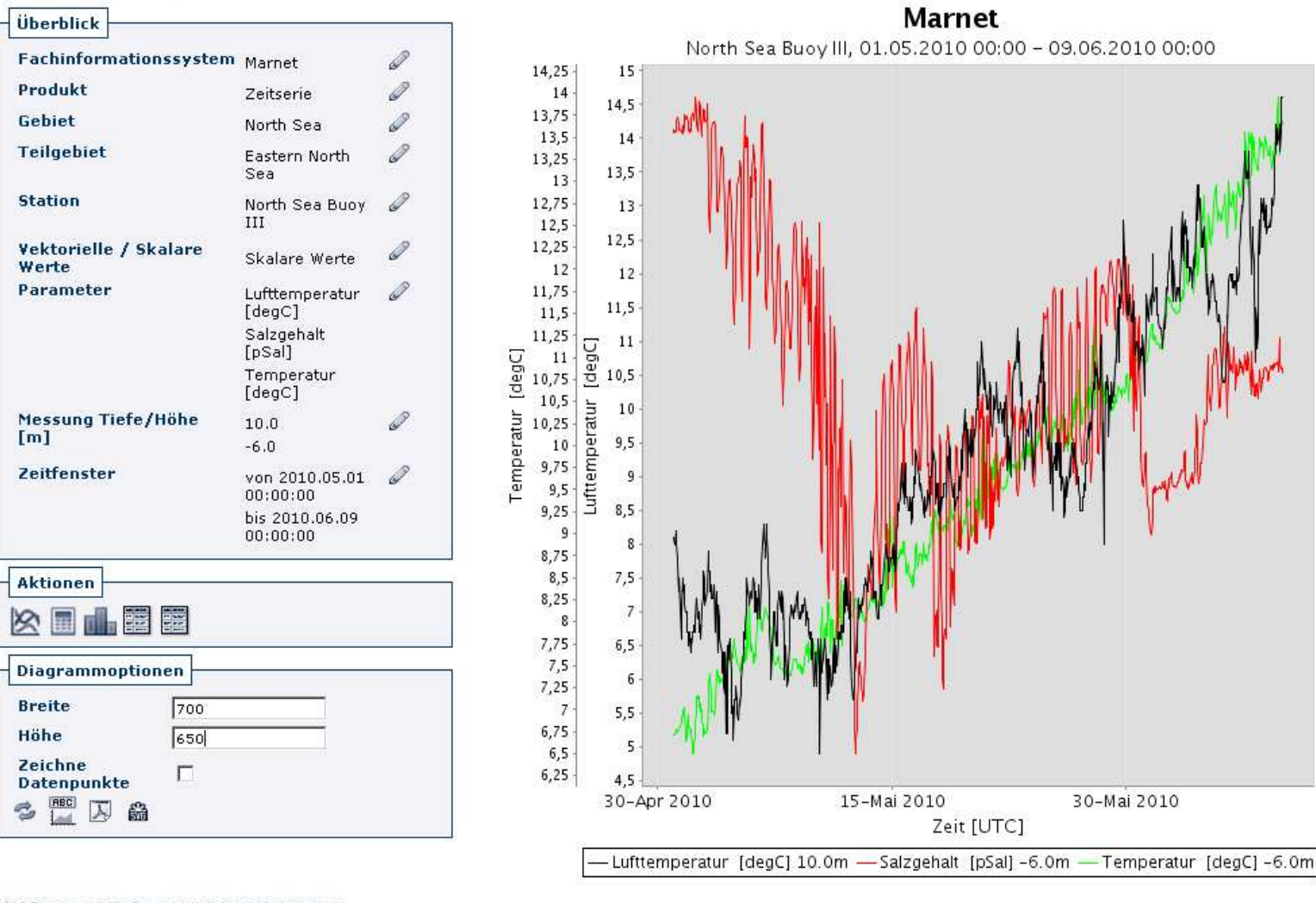

Geoinformationen für die Küstenzone 07.10.2010

Neustart - Englisc **BUNDESAMT FÜR SEESCHIFFFAHRT UND** HYDROGRAPHIE

 $34$ 

33.9

33,8

33,7

33,6

33,5

33.4

33.3

33.2

 $-32,8$  <del>o</del><br> $-32,7$  <u>ex</u>

32,6

 $32,5$ 

 $32,4$ 

 $32,3$ 

 $32,2$ 

32,1

 $32$ 

 $-31,9$ 

 $-31,8$ 

 $33,1$  M<br> $-33$  M<br> $-32,9$  M<br> $-32,9$  M

@ 2010 Bundesamt für Seeschifffahrt und Hydrographie

Home · Kontakt · Impressum

BSH Marine Analyst

Jürgen Schu

#### **BSH Marine Analyst - Aktionen**

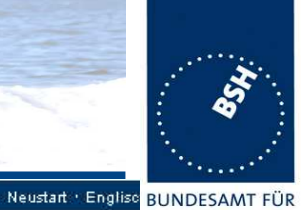

SEESCHIFFFAHRT

**HYDROGRAPHIE** 

Intevation

**UND** 

#### Projekt speichern | Projekt laden

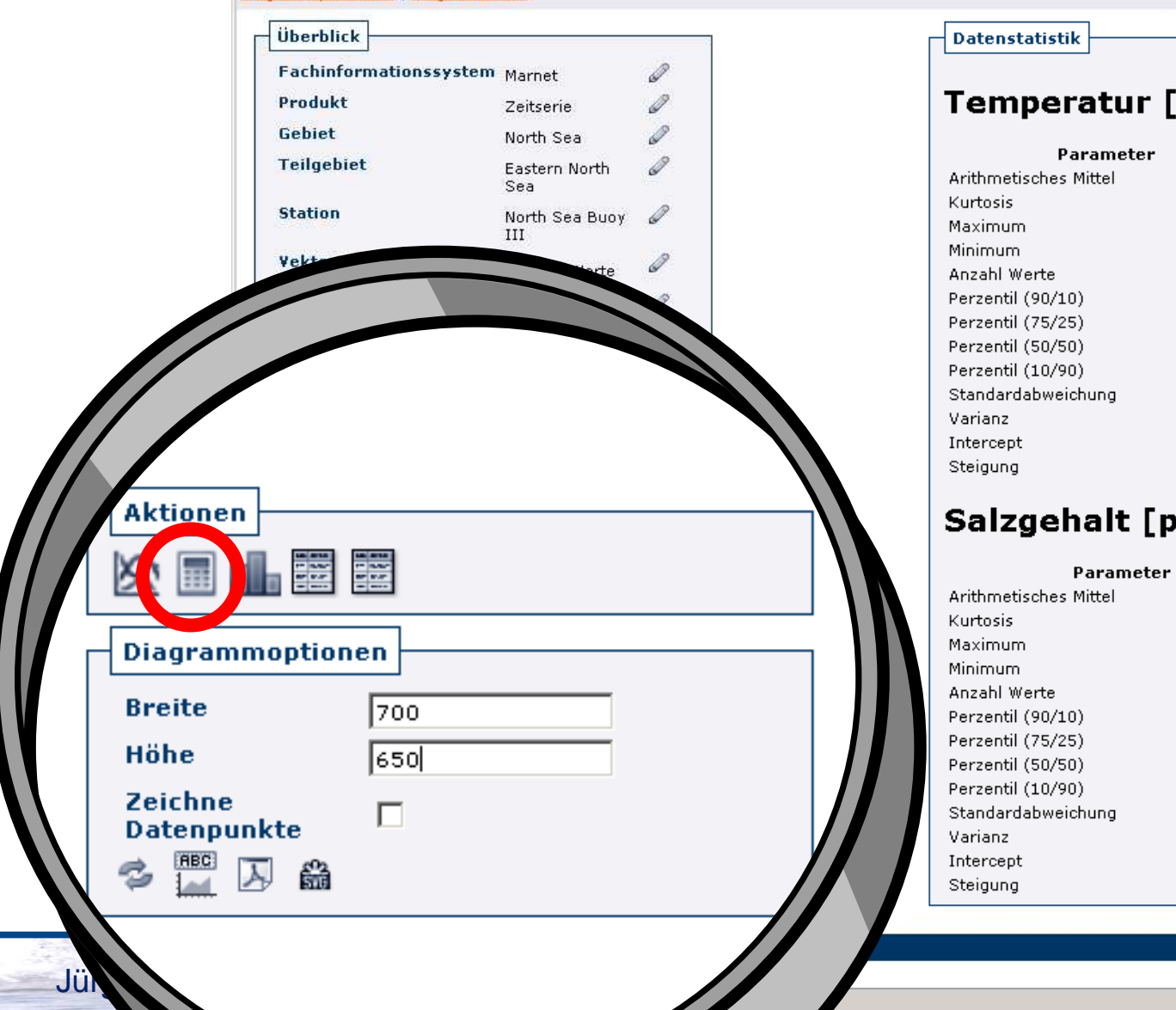

**Datenstatistik** 

#### Temperatur [degC] -6.0m

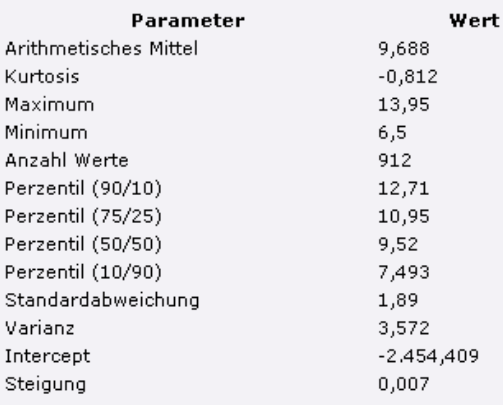

#### Salzgehalt [pSal] -6.0m

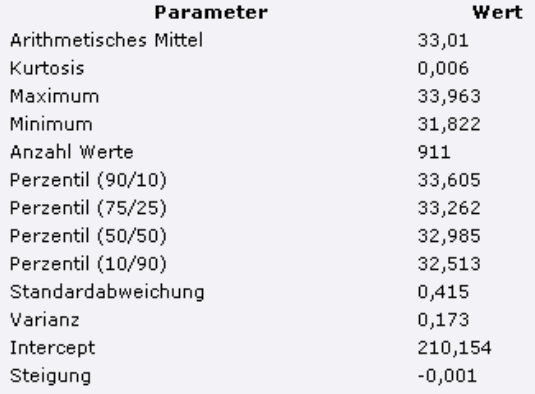

Home · Kontakt · Impressum

BSH Marine Analyst

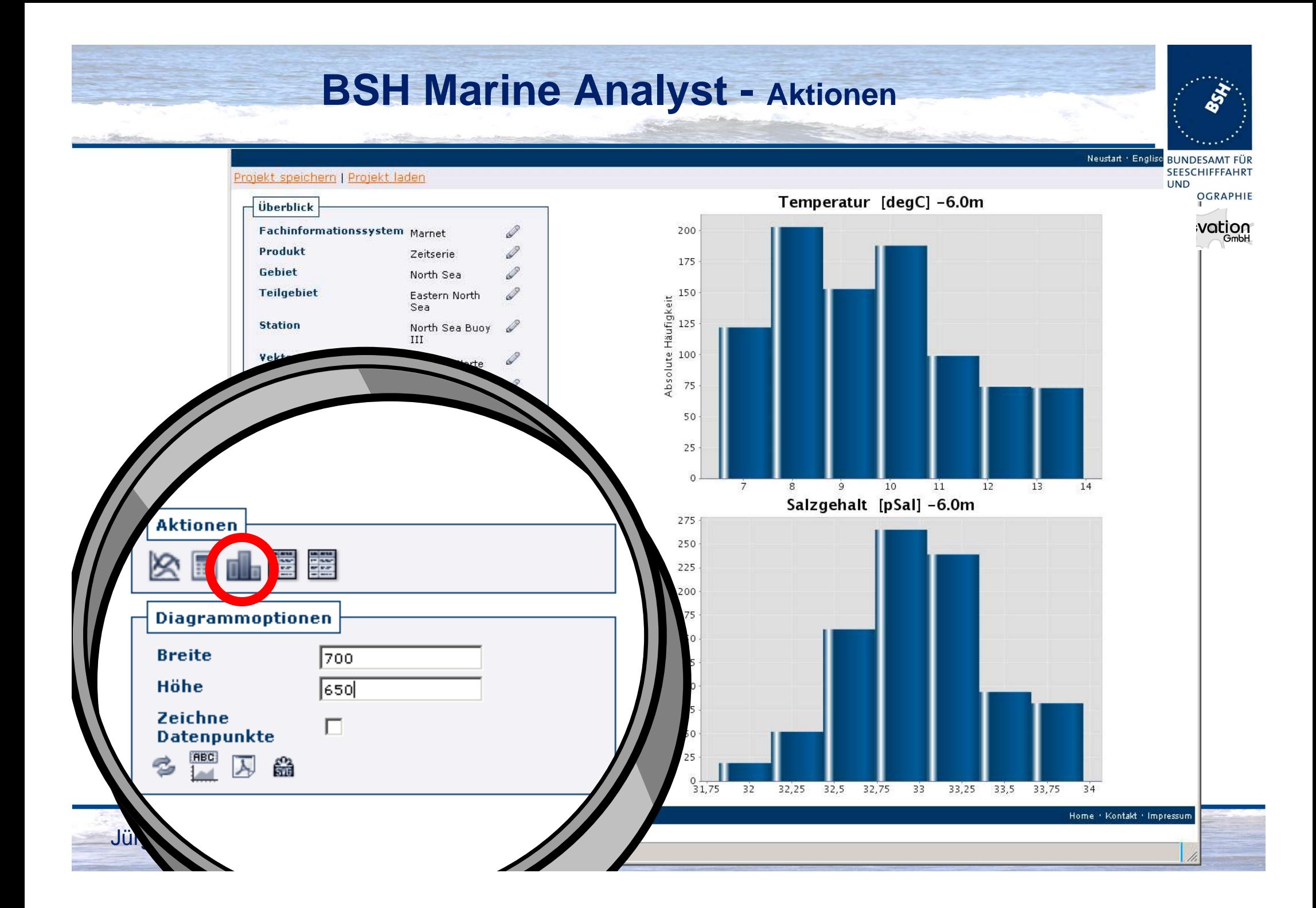

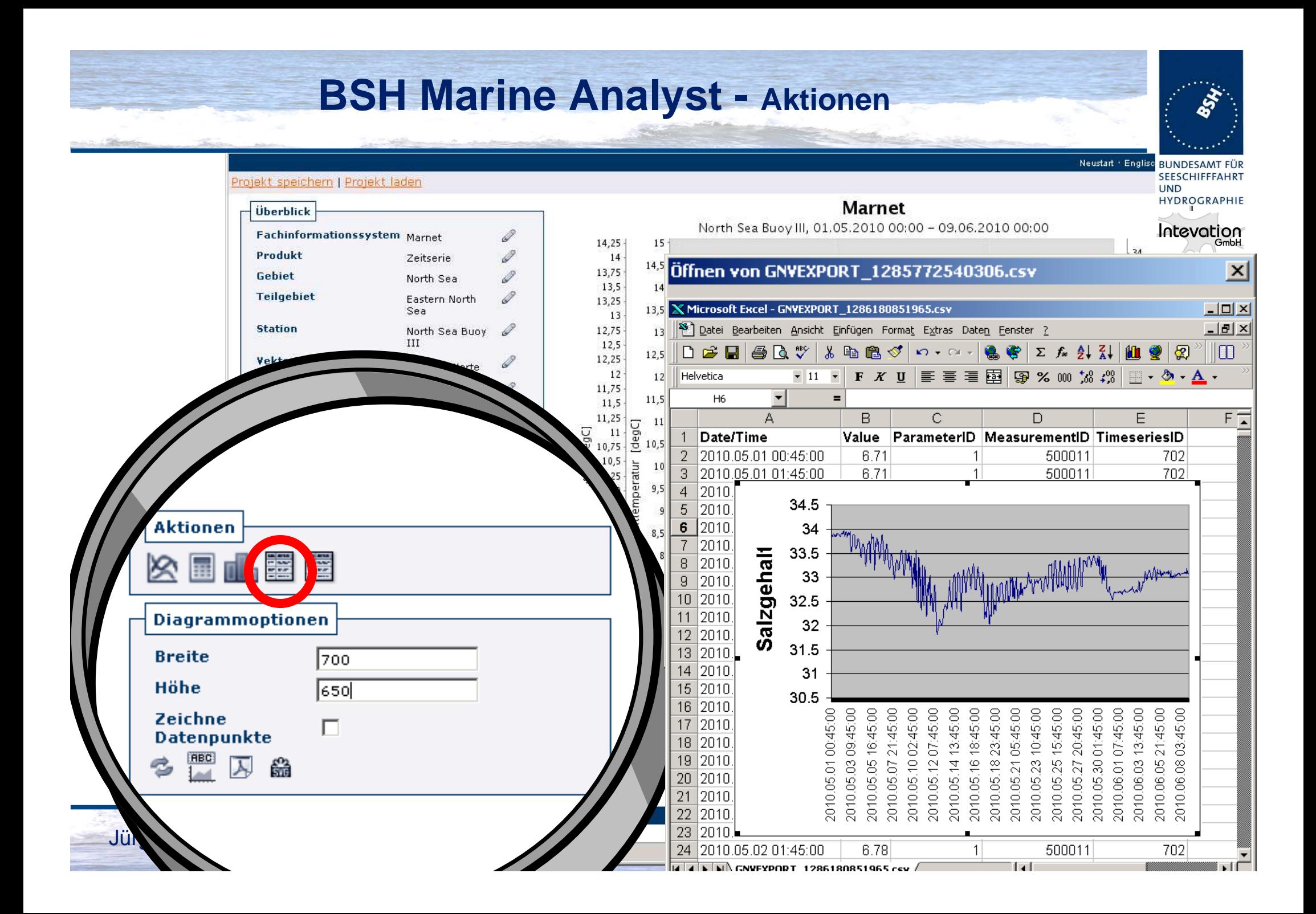

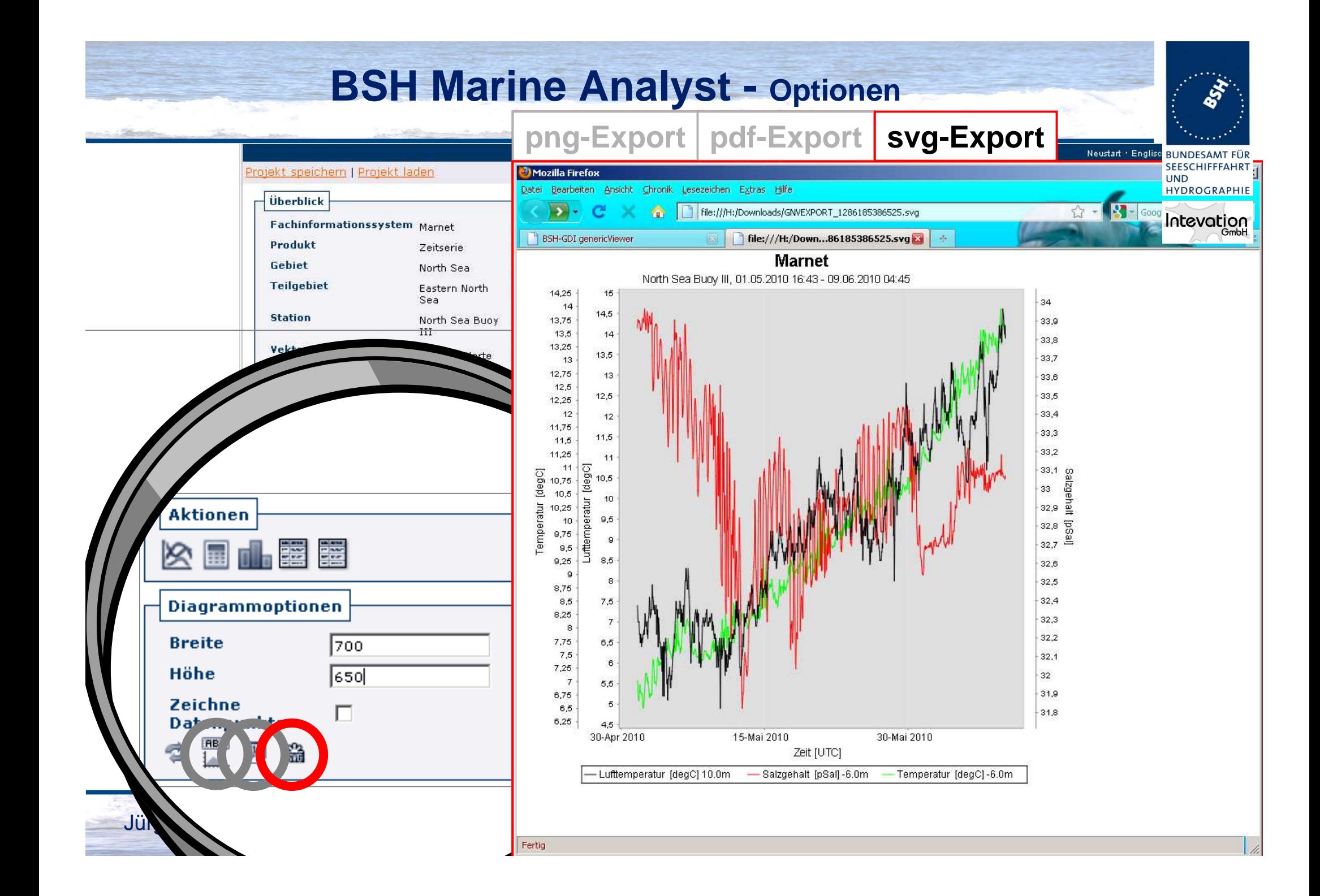

### **BSH Marine Analyst - Aufruf im Map Viewer**

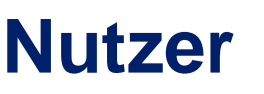

- • **hat interaktive geographische Auswahl- undFiltermöglichkeiten**
	- **Stationen und Messpunkte markieren**
	- **Verlauf von Schnittprofilen und Vertikalschnittenfestlegen**
	- **Gebiete für die Datenauswahl oder verschneidung definieren**
- **schränkt die Datenbasis des "Marine Analyst" durch Sichtbar- bzw. Unsichtbarschaltung von WMS ein**

### **Schnittstelle Map Viewer - Marine Analyst**

- • **übergibt als Startparameter**
	- **räumliches Auswahlobjekt**
	- **eingeschränkte Datenbasisauswahl**

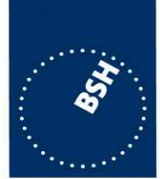

**RUNDESAMTE** 

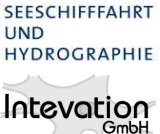

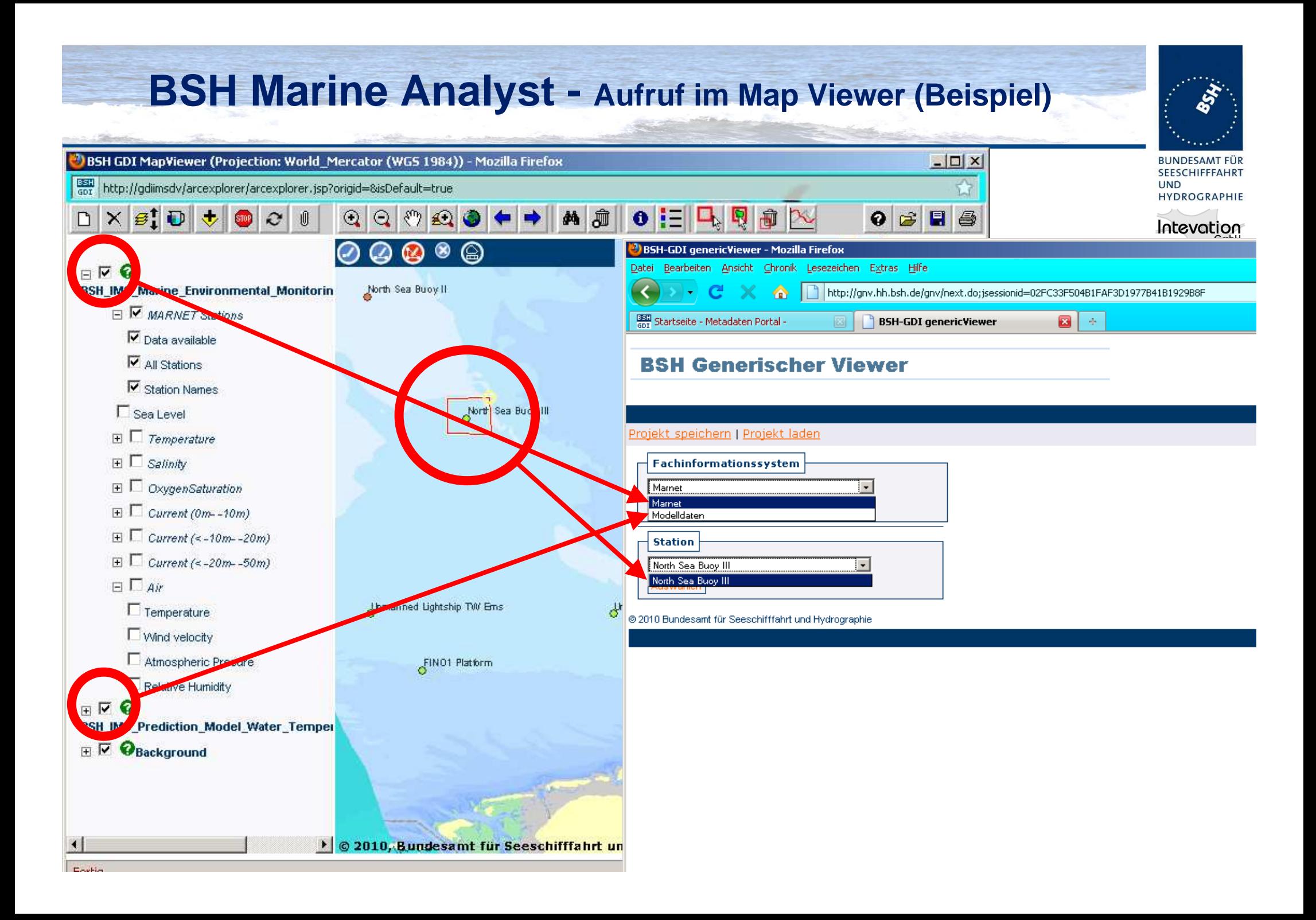

#### **BSH Marine Analyst - Produkte**

- •**Diagramme**
- **Zeitserie Vertikalprofil**

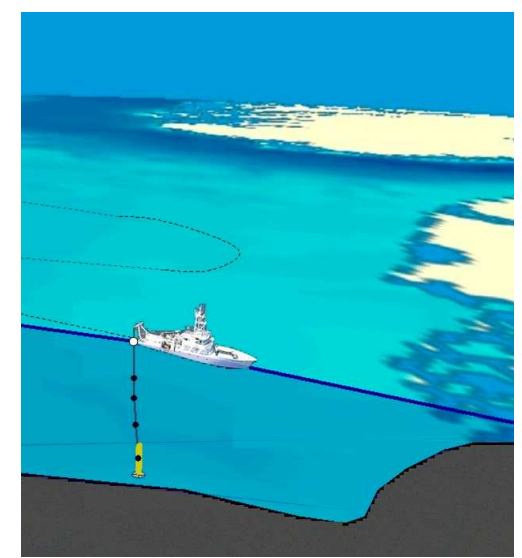

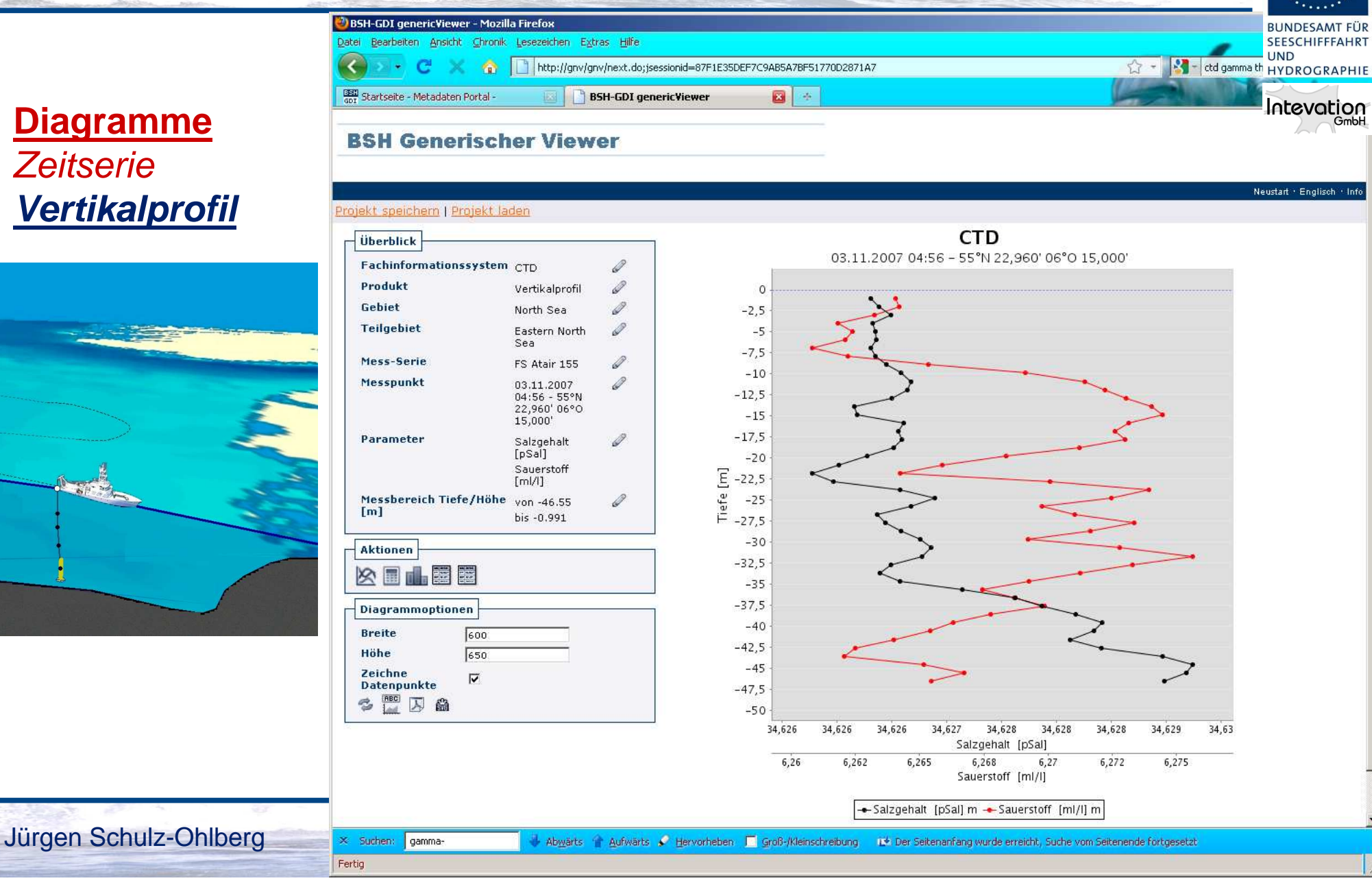

#### **BSH Marine Analyst - Produkte**

**D**) RSH-GDI genericViewer - Mozilla Fire

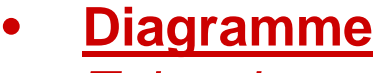

— Zeitserie<br>— Vertikaln

- Vertikalprofil —
- **Horizontalprofil**

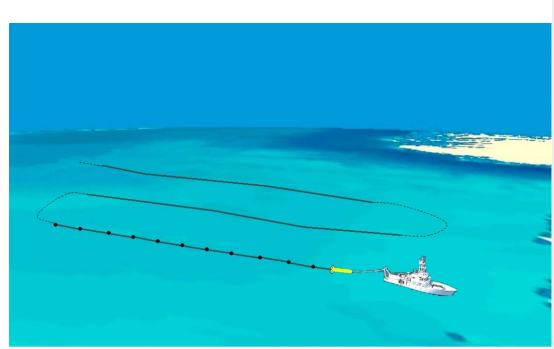

Jürgen Schulz-Ohlberg

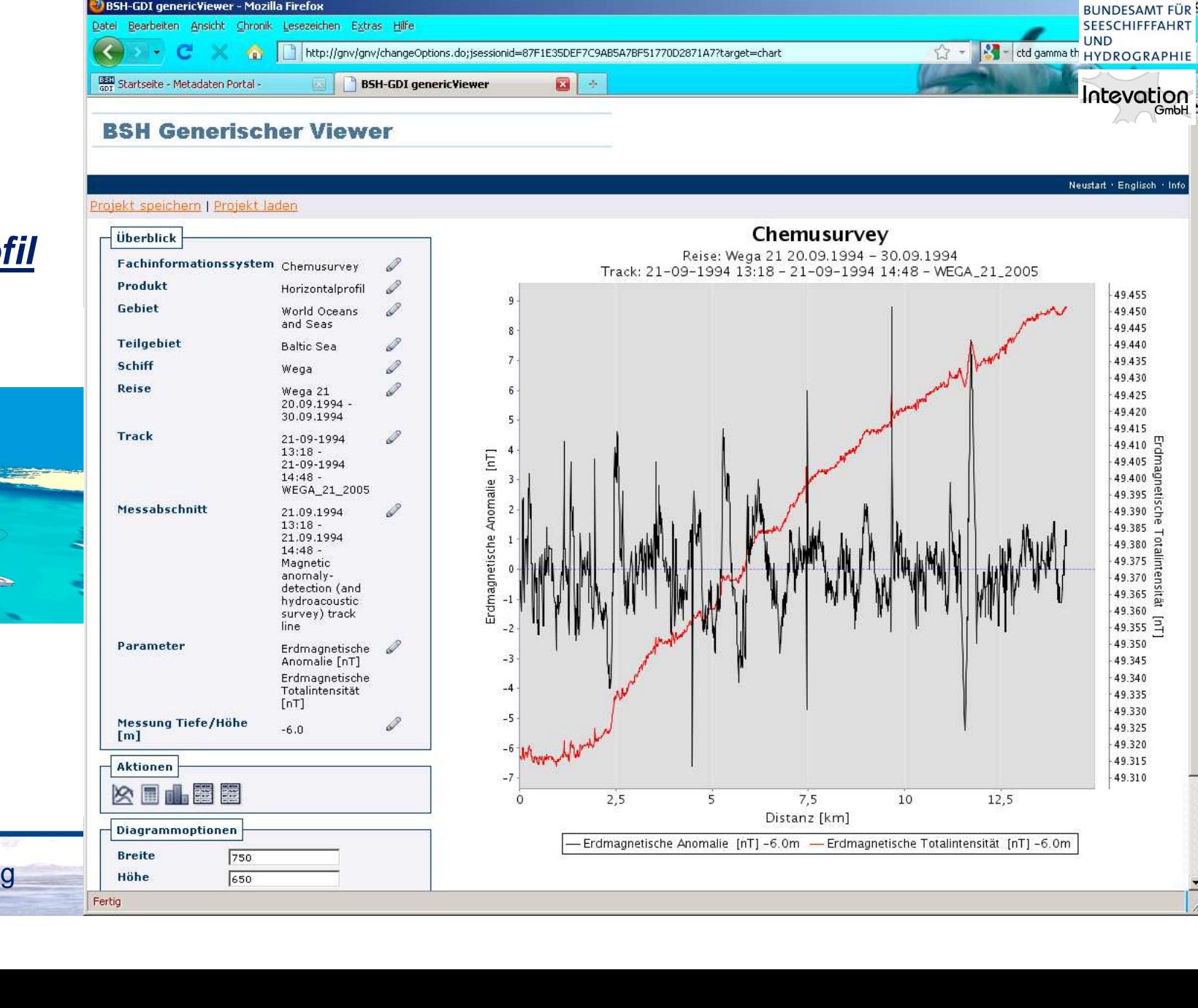

 $HIDFCA$ 

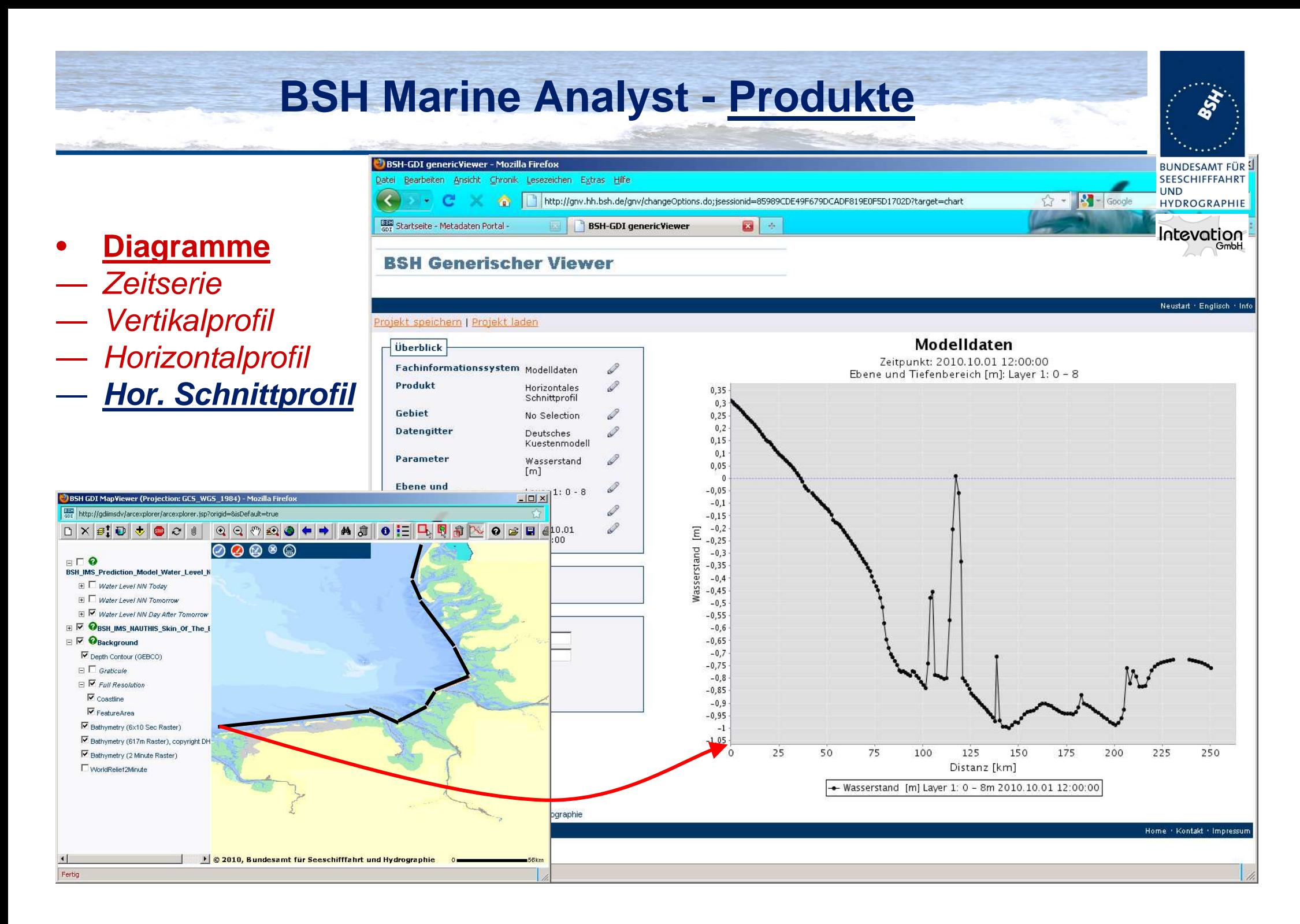

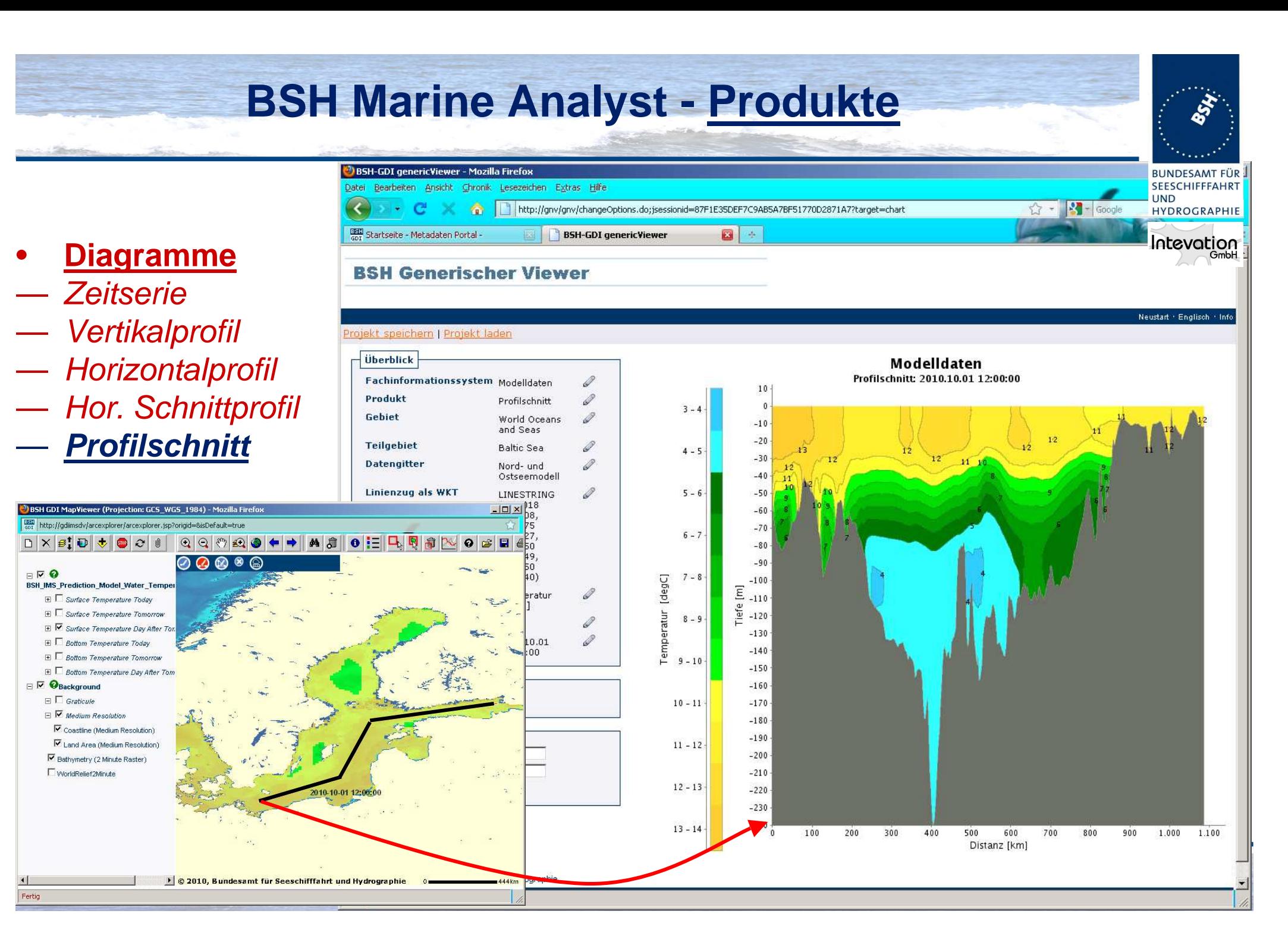

### **BSH Marine Analyst - Produkte**

BSH-GDI genericViewer - Mozilla Firefox

 $\cdot$   $\alpha$ 

**BBC** Startseite - Metadaten Portal

**BSH Generischer Viewer** 

Datei Bearbeiten Ansicht Chronik Lesezeichen Extras Hilfe

 $\bullet$ 

- •**Diagramme**
- Zeitserie<br>— Vertikaln
- Vertikalprofil —
- Horizontalprofil —
- Hor. Schnittprofil
- Profilschnitt

•

Jürgen Schulz-Ohlberg(Called the Case of the Case of the Georgia) of the Case of the Second History and Hydrographic Fertig<br>Fertig — Vertikalprofil<br>
— Horizontalprofil<br>
— Horizontalprofil<br>
— Profilschnitt<br>
• Kartenebenen<br>
<u>(temporäre WMS)</u><br>
— Horizontalschnitt<br>
• Zeitserien Schulz-Ohlberg<br>
— Zeitserien Schulz-Ohlberg<br>
<br>
<br>
<br>
Jürgen Schulz-Ohlberg<br>
<sub>19</sub> **Kartenebenen** (temporäre WMS)**Horizontalschnitt**

http://gnv.hh.bsh.de/gnv/wms.do:isessionid=D4055EE0654E3AFD02F049EBE7F65F78

**BSH-GDI genericViewer** 

四十

**http://141.17.251.233/cgi-bin/gnv-wms?SERVICE=WMS&REQUEST=GetCapabilities**

**BUNDESAMT FÜR** 

**SEESCHIFFFAHRT** 

HYDROGRAPHIE

Intevation

**LIND** 

 $\leftrightarrow$   $\rightarrow$   $\rightarrow$ 

#### **BSH Marine Analyst - Produkte**<sup>2</sup> BSH-GDI genericViewer - Mozilla Firefox **BUNDESAMT FÜL** Datei Bearbeiten Ansicht Chronik Lesezeichen Extras Hilfe  $\cdot$   $\alpha$ http://gny.hh.bsh.de/gny/wms.do:isessionid=FDAD358496A4CE9F53810208FEE4BF5A  $52 - 12$ **Contract** Googl **BBD** Startseite - Metadaten Portal  $\Box$  + **BSH-GDI genericViewer DiagrammeBSH Generischer Viewer**

— Zeitserie<br>— Vertikaln Vertikalprofil —

•

- Horizontalprofil —
- Hor. Schnittprofil —
- Profilschnitt
- • **Kartenebenen**(temporäre WMS)
- **Horizontalschnitt**
- **Geoobjekt-Layer**

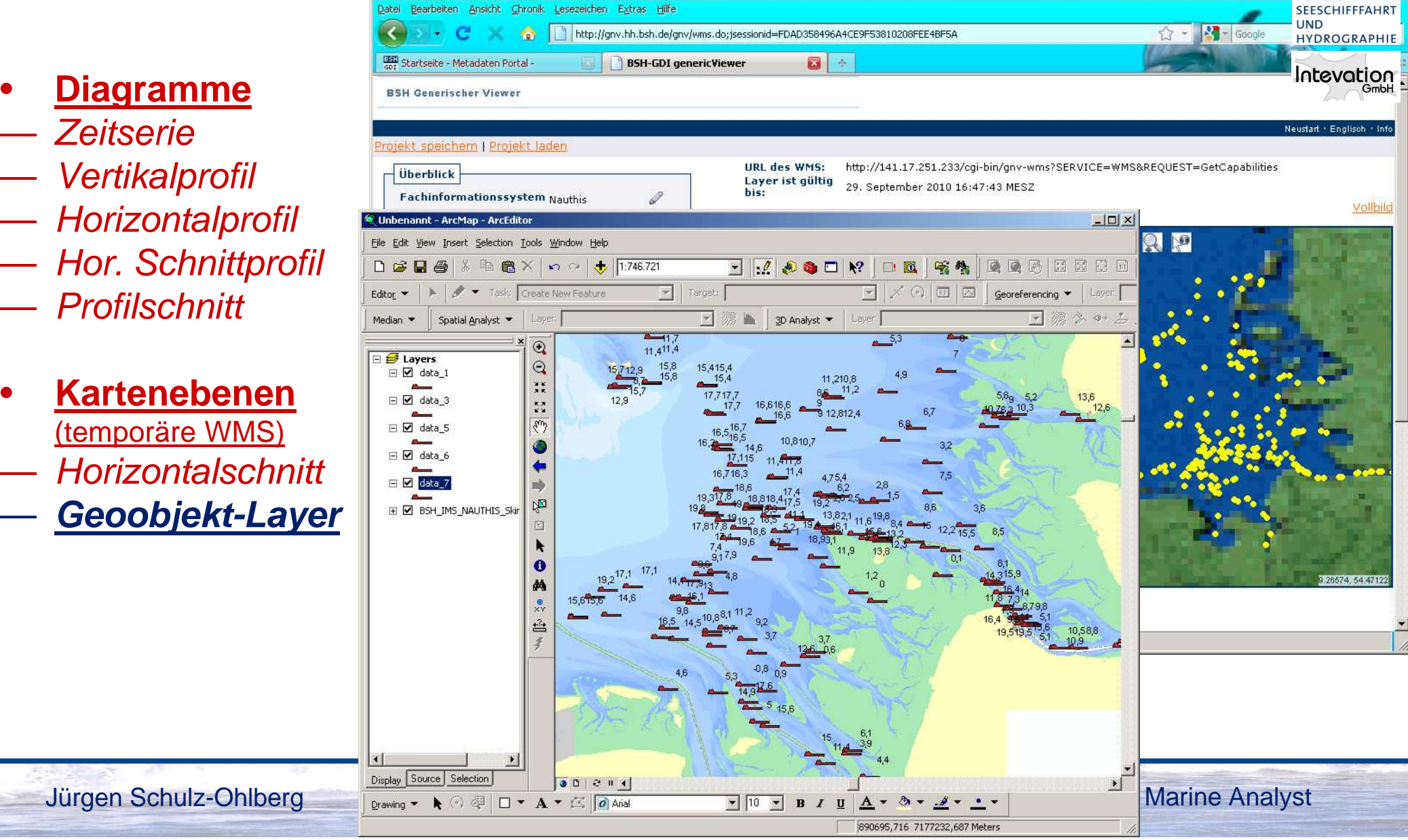

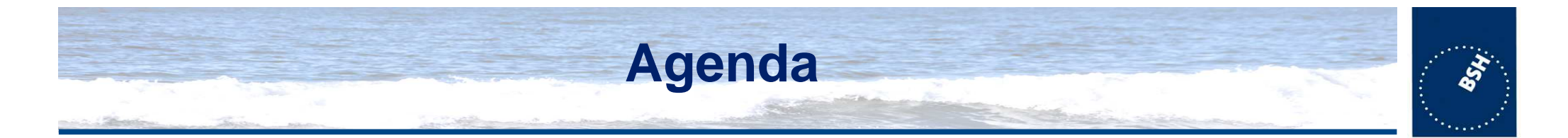

- $\bullet$  **Einführung und Überblick**
	- Die GDI-BSH
	- $-$  /110900 7110 Zugang zur GDI-BSH - das GeoSeaPortal
- **BSH Marine Analyst (1)**
	- Zweck und Zielsetzung
	- **Nutzerinteraktion**
	- Produkte

### • **BSH Marine Analyst (2)** - eine webbasierte Lösung mit flexiblen

- Architektur
- Technische Umsetzung
- Open Source
- •**Ausblick**
- $\bullet$ **Fragen? Anregungen?!**

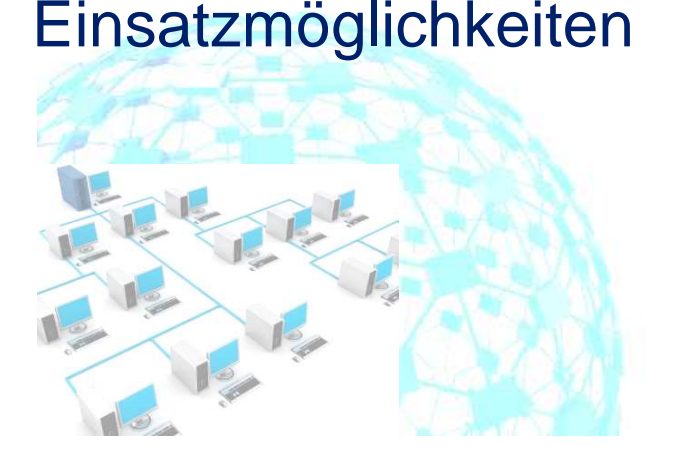

**BUNDESAMT FÜ SEESCHIFFFAHRT** 

HYDROGRAPHIE

latevation

**IIND** 

## **Wo steck(t)en die Herausforderungen?**

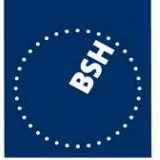

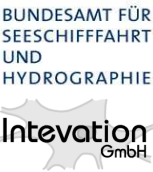

- • Umfangreicher Datenbestand im zentralen Datawarehouse; zukünftig wachsend
- Unterschiedliche Struktur der Fachdaten
- Vielzahl an Auswahlmöglichkeiten und deren Kombination(Präprocessing möglich?)
- •Integration in bestehende Landschaft
- • ... und das als webbasierte Applikation; keine"Warteapplikation"

#### **Bedienkonzept**

#### Projekt speichern | Projekt laden

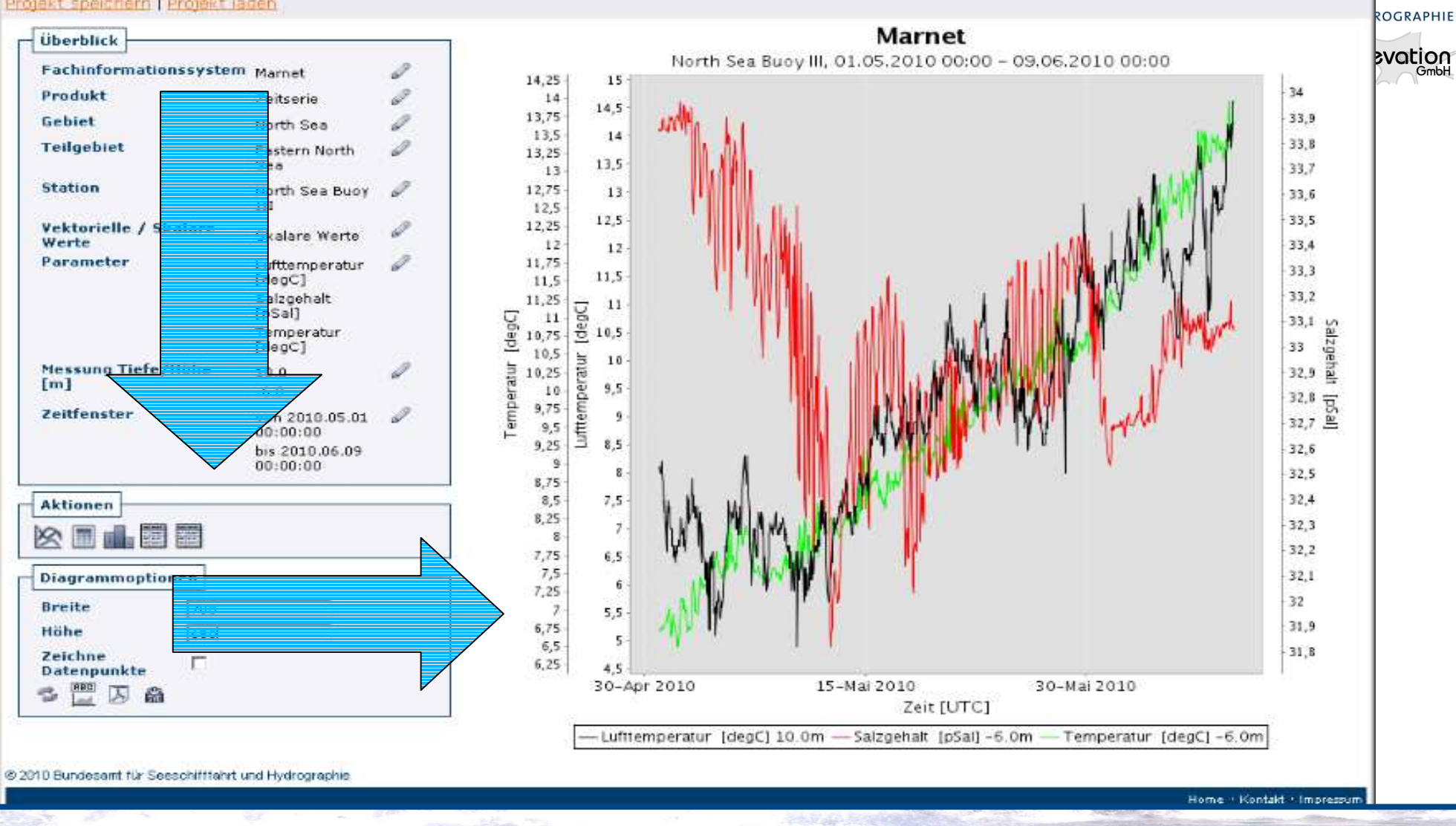

Hans Plum

Geoinformationen für die Küstenzone 07.10.2010 Geoinformationen für die Küstenzone 07.10.2010

BSH Marine Analyst

**DESAMT FÜR** 

CHIFFFAHRT

Neustart · Englisch · Info

### **Umfangreiche Daten im Griff**

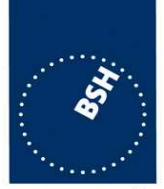

**BUNDESAMT FÜR SEESCHIFFFAHRT** 

HYDROGRAPHIE

Intevation

GmbH

**UND** 

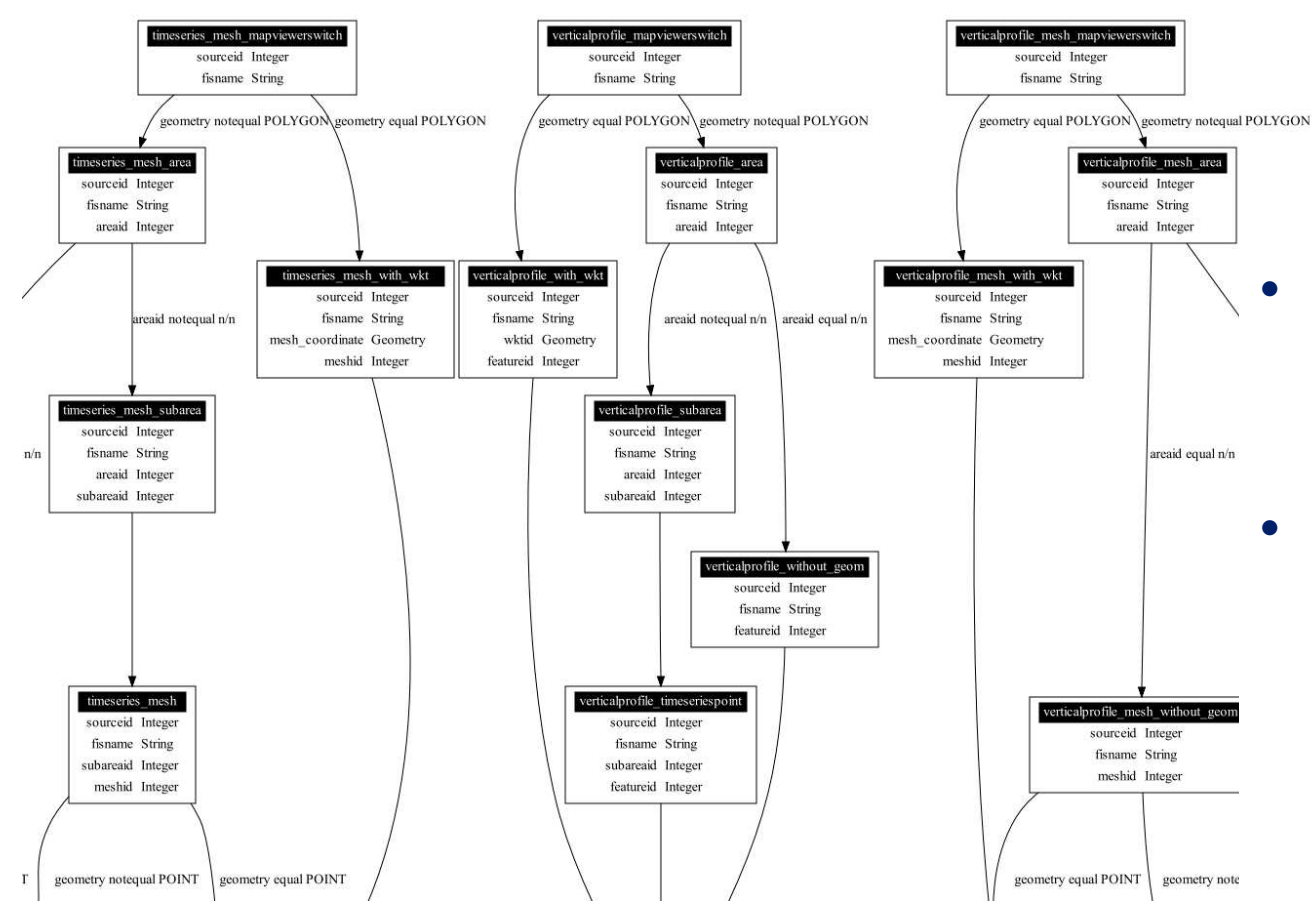

 Ziel: Zusammenstellung der relevanten Daten durch effizienteNavigation zur relevantenPosition im Datawarehouse

- Realisiert durch ein sog. **Transitionsmodell** 
	- Kopplung von Schritten
		- Kopplung anDatenbankabfragen
	- Verknüpfung mit Bedinungen

### **Generierung von Ausgabeprodukten**

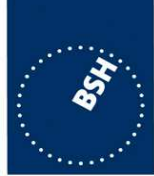

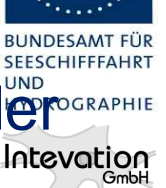

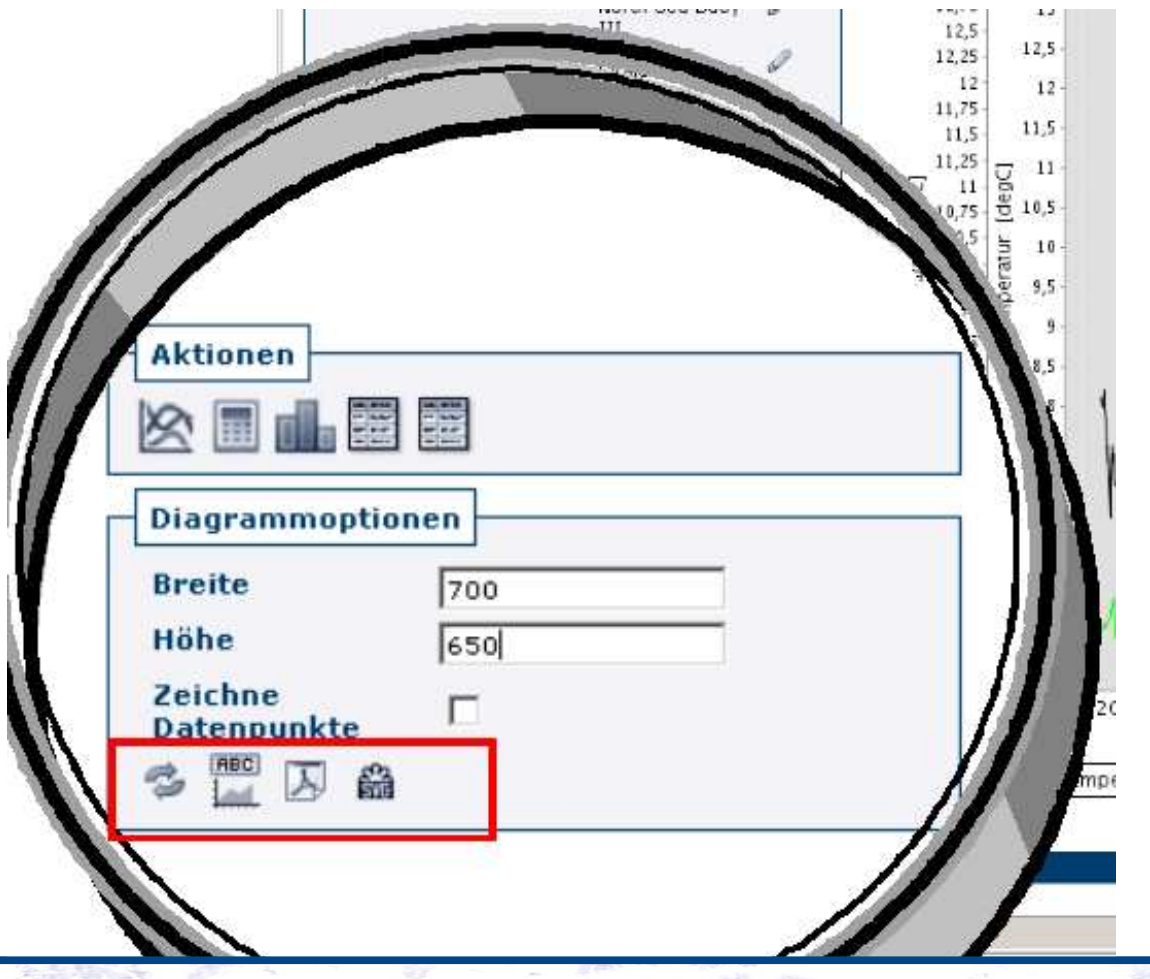

- •Ausgehend jeweils von der selben Ergebnismenge,Generierung von
	- **Diagrammen**
	- Karten "berechnet"
	- **Statistiken**
	- Graphische Formate(PNG, PDF; SVG)
	- Rohdatenformate

=> Ansatzpunkt zur**Zwischenspeicherung** (Technisch: Caching)

### **Prozessierung von Rohdaten**

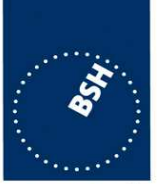

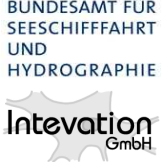

- $\bullet$ Zeitserien: Analyse nach Datenlücken
- • Profilschnitt, Horizontales Schnittprofil:
	- Interpolation auf Gitterstrukturen
	- Interpolation zu Meeresgrund und -oberfläche
	- Generierung von Isolinien
- Horizontalschnitt
	- Clipping auf ein Polygon
	- **Interpolation**
	- **Extrapolation**

Hans Plum

### **Umsetzung als Webapplikation**

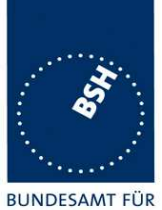

**SEESCHIFFFAHRT** 

HYDROGRAPHIE

Intevation

**UND** 

**Architektur Open Water Analyst (OWA)** 

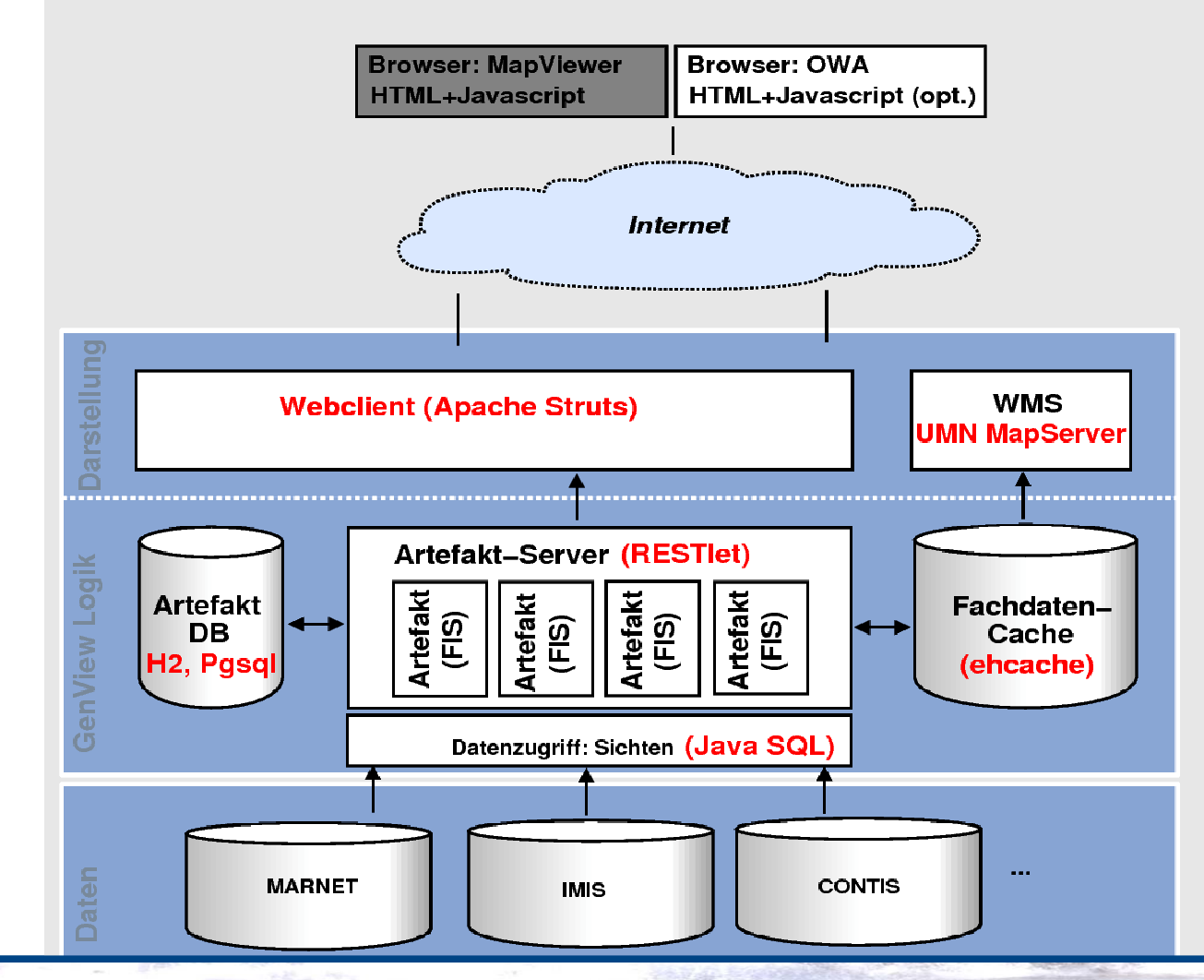

Hans Plum

Geoinformationen für die Küstenzone 07.10.2010 Geoinformationen für die Küstenzone 07.10.2010

BSH Marine Analyst

### **Integration in bestehende Landschaft**

 $\bullet$ Bestehendes Technik

Hans Plum

- GIS-Portal: Eingabe von Geometrien, Ausgabe über OGCMap Service
- Datenbank: ESRI ArcSDE 9.2/9.3
- Bestehende Analysesoftware
	- Export von ODV-Formaten zur Einbindung in AWI OceanData Viewer
	- Export als CSV-Format zur Einbindung in**Tabellenkalkulation**
- $\bullet$  Graphische Aufbereitung in Präsentationen undPublikationen
	- Export von Raster- und Vektorformaten

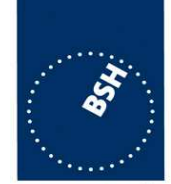

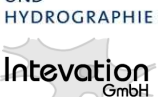

SEESCHIFFFAL **IIND** 

## **BSH Marine Analyst : Kennzeichen**

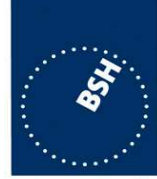

**BUNDESAMT FÜR** 

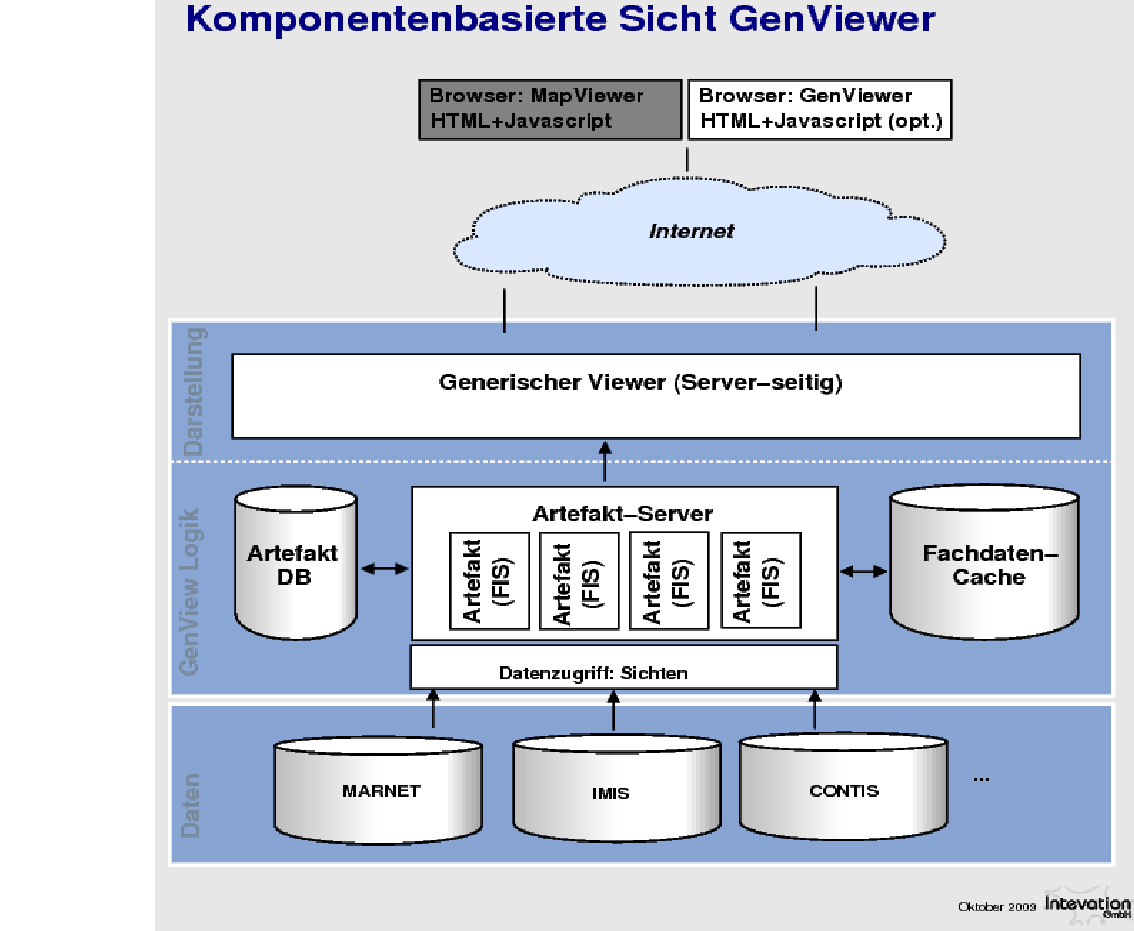

- •**Datenbankbasierte**  Webapplikation zur raumzeitlichen Analyse vonFachdaten
- $\bullet$ Clientunabhängig
- $\bullet$ Massendaten ausgelegt
- Verteilbares System
- Umfangl. Konfigurierbar•
- • Offene Standards undFormate

Hans Plum

## **BSH Marine Analyst : Kernfunktionen**

- $\bullet$  Nutzergeführte Fachdatenauswahl / Parameterisierung undSpeicherung
- Templatebasierte Diagrammkomponente zur Visualisierungvon punkt-, linien-, flächenhafte Daten u.a. mit Isolinien
- $\bullet$ Rechenkern mit Interpolationsmethoden und Statistik
- • WMS-Generator, WMS-Dienst und integriertem Karten-Viewer
- $\bullet$  Umfangreiche Exportmöglichkeiten, u.a CSV, ODV, PNG/JPEG, vektorisierte PDFs, SVG
- Durchgämgige Mehrsprachigkeit von GUI bis Diagramm•

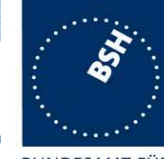

SEESCHIFFFAHR **IIND** 

HYDROGRAPHI

## **Was ist der BSH Marine Analyst?**

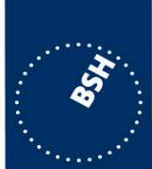

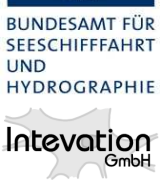

- Für den Nutzer:
	- Recherchewerkzeug auf umfangreichen Datenbeständen
	- Visualisierungswerkzeug
	- Analysewerkzeug
	- Roh- und Ergebnisdatenproduzent
	- **Druckvorbereiter**
- Für den Betreiber:

Hans Plum

 ein dynamischer Produktgenerator auf fachlichen Parametern, die räumlich in drei Dimensionen undzusätzlich zeitlich variieren

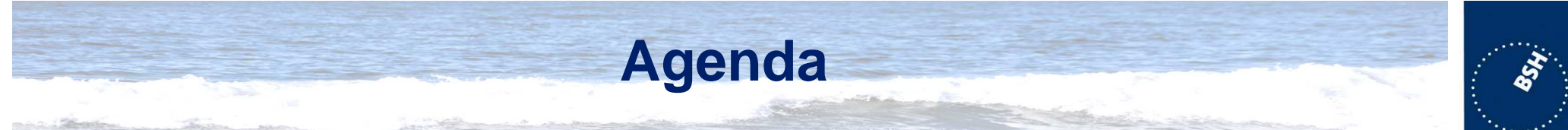

- $\bullet$  **Einführung und Überblick**
	- Die GDI-BSH
	- $-$  /110900 7110 Zugang zur GDI-BSH - das GeoSeaPortal
- $\bullet$  **BSH Marine Analyst (1)**
	- Zweck und Zielsetzung
	- **Nutzerinteraktion**
	- Produkte
- **BSH Marine Analyst (2)**
	- Architektur
	- Technische Umsetzung
	- Open Source
- **Ausblick**
- $\bullet$ **Fragen? Anregungen?!**

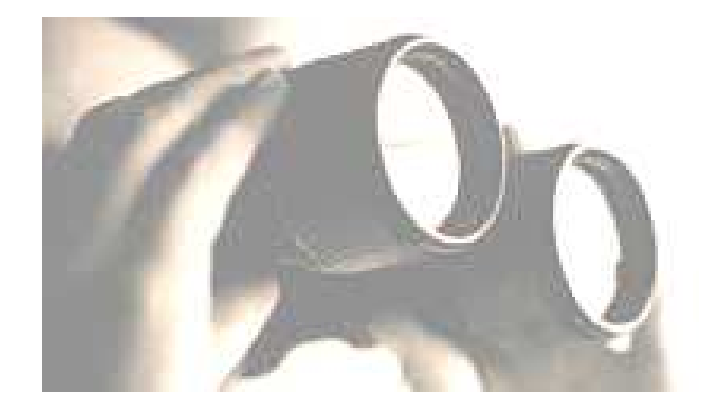

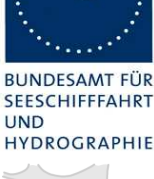

Intevation

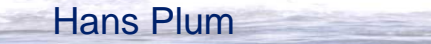

### **Ausblick**

#### Wie geht es weiter?

#### •**Fachlich**

- Einbindung weiterer Fachinformationssysteme
- • **Organisatorisch**
	- Veröffentlichung als Open Water Analyst unter einer Freien**Softwarelizenz**
	- Bereitstellung in einer Projektinfrastruktur

#### •**Funktional**

- Vom dünnen WebClient zu einem Web-2.0 artigen Clienten
- Automatische Produktgenerierung nach vorgegebenem Katalog
- Weitere Produkte wie Raum-Zeit-Diagramme (Hovmüller-Diagramme), Zeit-Zeit-Diagramme
- Analyseverfahren wie Harmonische Analyse, ...
- Suche nach umfangreichen Datenbeständen und weiterenEinsatzgebieten

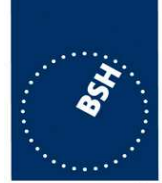

**RUNDESAMT SEESCHIFFFAHR** 

**IIND** HYDROGRAPHI latevation

## **BSH Marine Analyst**

**Webbasierte Analyse maritimer Daten in der GDI-BSH**

## **Vielen Dank für IhreAufmerksamkeit.**

# **Fragen ?**

Jürgen Schulz-Ohlberg

Dr. Jürgen Schulz-Ohlberg Bundesamt für Seeschifffahrt und HydrographieBernhard-Nocht-Str. 78, 20359 Hamburg $Tel: 040 / 3190 - 3410$ E-mail: juergen.schulz-ohlberg@bsh.de

Hans Plum,Sascha Teichmann Intevation GmbH Neuer Graben 17, 49074 Osnabrück Tel.: 0541 / 335083 – 719E-mail: hans.plum@intevation.de

Geoinformationen für die Küstenzone 07.10.2010 BSH Marine Analyst

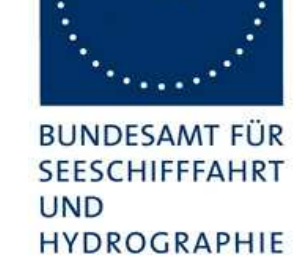

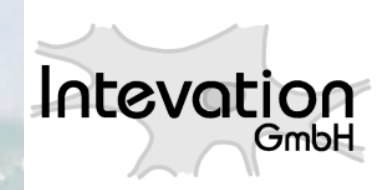